# Een Vliegende Start Een parametrisch 30 model van warmtewisselaars

# **Scriptie**

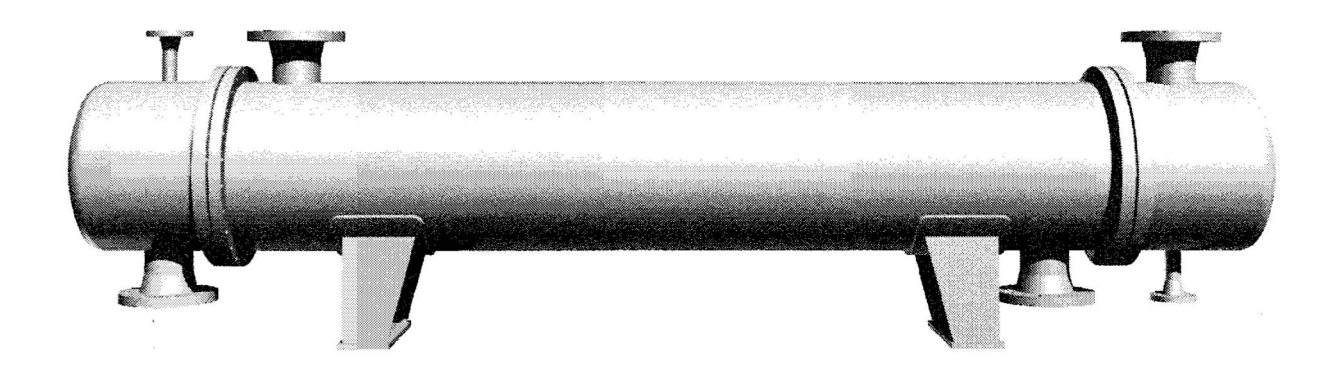

Auteur: Robert van Hofwegen, l1 **73872**  Studie: Industriële techniek, f ntegraal Ontwerpen Opdrachtgever: Bronswerk Heat Transfer BV Afstudeerbegeleider BHT: Evert van den Brink Afstudeerbegeleider HW: Ir. Bert van Huijgevoort Datum: **29-05-2006** 

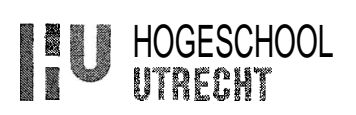

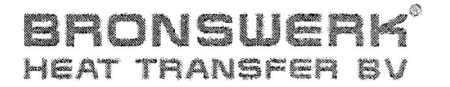

# Een **Vliegende** Start

*Een parametrisch* **30** *model van* **warm** *temikselaars* 

# Scriptie

Afstudeerder:

Robert van Hofwegen Student ID: **1173872**  Telefoon: **033-24 72 596**  hofwegen@bronswerk.nl

Privé: Kardinaal Alfrinklaan **149 3861** DE Nijkerk Telefoon: **06-55 164220**  rjvanhofwegen@gmail.com

In opdracht van:

#### **Bronswerk Heat Transfer BV**

Stationsweg **22 3862** CG Nijkerk Postbus **92 3860** AB Nijkerk www.bronswerk.nl

Begeleider: Evert van den Brink Telefoon: **033-24** 72 581 brink@bronswerk.nl

Onder begeleiding van:

**Hogeschool** Utrecht Oudenoord **700 3513** EX Utrecht

Begeleider: Ir. Bert van Huijgevoort Telefoon: **030-230** 82 08 **bert.vanhuijgevoort@hu.ni** 

Copyright **2006,** Bronswerk Heat Transfer B.V.

Alle rechten voorbehouden.

Niets uit deze scriptie mag worden verveelvoudigd en/of openbaar worden gemaakt door middel van druk, fotokopie, microfilm of op welke andere wijze dan ook, zonder voorafgaande schriftelijke toestemming van Bronswerk Heat Transfer B.V. te Nijkerk.

# VOORWOORD

Beste lezer, Nijkerk, mei 2006

Mijn studie heb **ik** mogen afronden bij Bronswerk Heat Transfer. Het bedrijf trok mijn interesse tijdens een schoolbezoek gedurende mijn studie op het MBO. Het is een bedrijf waar men het 'ouderwetse werktuigbouw gevoel' kan krijgen, doordat het bedrijf het gehele proces verzorgt van verkoop tot montage. Het ouderwetse gevoel klopt niet helemaal, Bronswerk maakt moderne producten op een moderne manier.

In samenwerking met Bronswerk vond ik een afstudeeropdracht waarbij ik me met werktuigbouwkunde, informatica én bedrijfskunde bezig kon houden. Een combinatie die me beviel! Het resultaat van de opdracht is dan ook een basis waarvan uit een meer integrale manier van werken kan worden opgestart.

Gedurende mijn afstudeerwerk heb ik te maken gehad met een grote groep mensen welke ik bij deze graag wil bedanken. In het bijzonder Bert van Huijgevoort en Evert van den Brink. De heer van Huijgevoort viel op het laatste moment in als begeleider namens de Hogeschool Utrecht. Bij Bronswerk Heat Transfer heeft Evert van den Brink mij begeleid en gedurende die tijd heeft hij honderden vragen beantwoord en zeer actief meegedacht. Daarnaast heeft hij me bekend gemaakt met de gang van zaken binnen Bronswerk en natuurlijk met de warmtewisselaar.

Deze scriptie is geschreven voor een ieder die geïnteresseerd is in parametrisch ontwerpen. Het omschrijft de mogelijkheden en beperkingen met de software die op dit moment op de markt is en probeert een beeld te schetsen van de slimme oplossingen die gebruikt zijn. Daarbij worden vele methodes toegepast die op de hogeschool zijn aangeleerd. De scriptie is geschreven op een niveau welke voor de gemiddelde persoon zeer leesbaar zou moeten zijn.

De samenwerking tussen mij en Bronswerk beviel zo goed, dat mij een contract is aangeboden en ik deze heb getekend. Na mijn afstuderen blijf ik bij Bronswerk werken en zal ik het product dat ik tijdens mijn afstudeerperiode heb gemaakt, uitbreiden.

Met vriendelijke groet,

Robert van Hofwegen

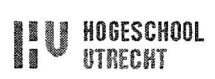

# **SAMENVATTING**

Bronswerk Heat Transfer levert producten waarbij warmtewisseling een rol speelt. Daarbij wordt er veel nadruk gelegd op het leveren van diensten door de afdeling engineering. Er ontstond, met name op de detaillering (onderdeel van de afdeling engineering), de behoefte om een betere en efficiëntere manier van werken.

De doelstelling wordt in het Plan van Aanpak beschreven als:

*"Het a utoma tiseren van het detaì'IIeringproces voor een warmtewisselaar.* " Ka het onderzoeken en uitvoeren van de opdracht, kan worden vermeld dat het project voldoet aan de doelstelling. Het resultaat werkt als volgt:

In Excel kan een invoerblad worden ingevoerd wat direct is gekoppeld met een **3D**  Inventor model. Uit dit parametrische **3D** model worden 2D aanzichten en doorsneden gegenereerd welke naar AutoCAD gekopieerd kunnen worden. In AutoCAD kunnen de aanzichten en doorsneden uitgewerkt worden tot werktekeningen.

Bij het uitvoeren van het project bleek het mogelijk om meer functionaliteit aan het invoerblad toe te voegen. Zo wordt de stuklijst automatisch gegenereerd en worden in de toekomst volumeberekeningen, sterkteberekeningen en materiaal bestellinglijsten aan het model toegevoegd. Het echte succes van het project uit zich dan ook in Excel en niet in het 2D model.

Tot deze resultaten is gekomen na een uitgebreide analyse van de mogelijkheden van parametrische modellen, de software, het product, de huihge informatiestroom en de werkwijze binnen Bronswerk Heat Transfer.

Het project is geslaagd en het eindresultaat blijkt een veel bredere uitwerking te kunnen hebben dan van te voren verwacht. Hoewel het genereren van 2D modellen tegenvalt, is het succes in Excel des te groter. Het parametrisch model is niet het eindproduct maar een onderdeel van het eindproduct.

Het resultaat van het huidige project moedigt aan om van meer producten een "Excel in combinatie met Inventor model" te maken. De uitvoer van dit soort projecten is wel zeer bewerkelijk en het resultaat zal op meerdere afdelingen invloed hebben.

# **CONCLUSIE**

#### De doelstelling wordt in de inleiding beschreven als:

*"Het a utoma tiseren* **van** *het detailIeruIgproces* **voor** *een* **warm** *te msselaar.* " Na het onderzoeken en uitvoeren van de opdracht, kan worden vermeld dat het project succesvol is uitgevoerd. Met name de mogelijkheid tot het uitbreiden van functionaliteit van het invoerblad in Excel blijkt succesvol. Zo is er al een stuklijst aan het model toegevoegd, waarbij automatisch de afmetingen worden ingevoerd. In de toekomst zal er nog meer functionaliteit worden toegevoegd. Voorbeelden van meer functionaliteit zijn: volume berekeningen, sterkte berekeningen en het genereren van materiaal bestellinglijsten.

Een tegenvaller van het project is het lastig genereren van postnummers, centerlijnen en afmetingen in de 2D modellen. Hierdoor blijft het nodig om veel tijd te steken in routinematige werkzaamheden bij het opstellen van de werktekeningen.

De kracht van het ontwerp licht dus niet in het **3D** model, maar in Excel. Dankzij het model in Excel, kan horizontale informatie integratie plaats vinden, doordat functionaliteit voor verschillende afdelingen in het model gebouwd kan worden. Gegevens hoeven nog maar één keer te worden ingevoerd waarna berekeningen automatisch worden uitgevoerd en er direct veel informatie voorhanden is.

Tijdens. het uitvoeren van de opdracht is de doelstelling dan ook veranderd in: *"Het* a *utoma tisem* **van** *diverse on t m'kkefingsprocessen* **voor** *een warm te msseIaar.* " Waarbij horizontale informatie integratie een steeds grotere rol ging spelen.

Het maken van een parametrisch model is een zeer tijdrovende bezigheid doordat het model zorgvuldig moet worden opgebouwd. Dit is voornamelijk belangrijk wanneer er, naast verschillende afmetingen, ook kan worden gekozen voor verschillende uitvoeringen van de onderdelen. Een parametrisch model loont echter wel, een goed werkend model kan veel tijd besparen door het direct genereren van aanzichten en doorsneden. Daarnaast wordt standaardisatie van de warmtewisselaar aangemoedigd en wordt de kans op fouten kleiner.

Binnen Bronswerk Heat Transfer is het resultaat enthousiast ontvangen. Er worden investeringen gemaakt om alle voorgestelde aanbevelingen uit te voeren.

Kortom; het project is geslaagd en het eindresultaat blijkt een veel bredere uitwerking te kunnen hebben dan van te voren verwacht. Hoewel het genereren van **2D** modellen tegenvalt, is het succes in Excel des te groter. Het parametrisch model is niet het eindproduct maar een onderdeel van het eindproduct.

Het resultaat van het huidige project moedigt aan om van meer producten een "Excel in combinatie met Inventor model" te maken. De uitvoer van dit soort projecten is wel zeer bewerkelijk en het resultaat zal op meerdere afdelingen invloed hebben.

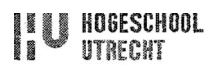

# **INHOUDSOPGAVE**

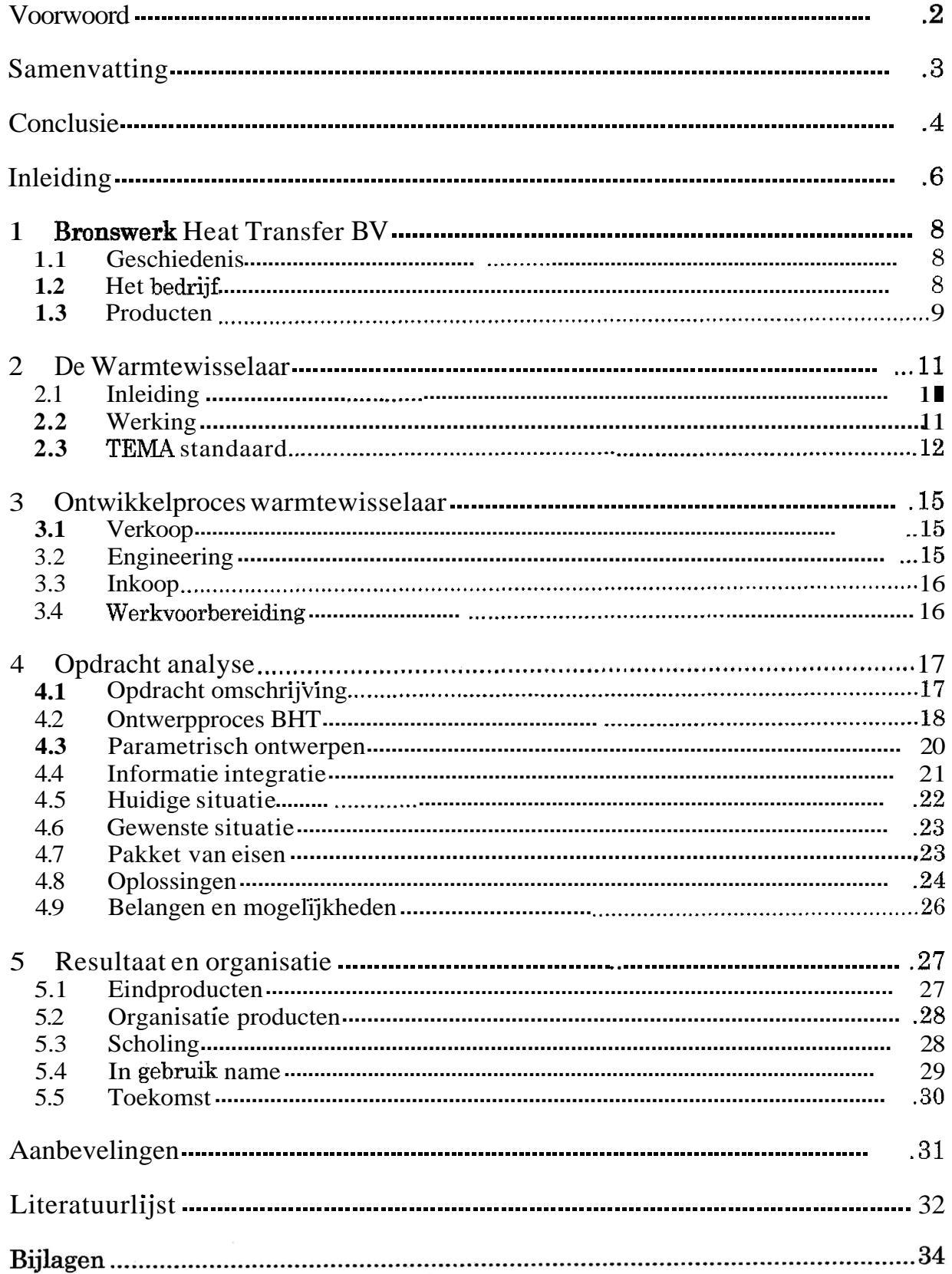

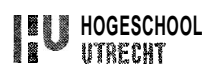

# INLEIDING

De doelstelling van dit rapport is de lezer bekend te maken met de problematiek die werd ervaren tijdens het uitvoeren van het onderzoek. Dit krijgt uiting door de doelstelling van het onderzoek te bestuderen, welke in het plan van aanpak kan worden gevonden: "Het *au60matiseren* **van** *het deta.iIIeringproces voor een* **warmte** *wisselaar.''*  Deze doelstelling levert direct de vraag of het wel mogelijk is om het detailleringproces (deels) te automatiseren en of het nuttig en commercieel verantwoord is om te automatiseren. Als dit wel zo blijkt te zijn, zal op twee verschillende types warmtewisselaar het proces toegepast worden.

De opdracht wordt uitgevoerd bij Bronswerk Heat Transfer BV te Nijkerk op de afdeling detaillering. Deze afdeling zet de gegenereerde en berekende gegevens van klant, verkoop en engineering om in duidelijke werktekeningen. Dit bevordert een goede communicatie tussen de verschillende afdelingen, in het bijzonder met de werkplaats.

Om een duidelijk verslag te kunnen schrijven, is voor ieder hoofdstuk een doel beschreven. Deze doelen zijn:

Hoofdstuk 1 Bronswerk Heat Transfer BV Beschrijven van het bedrijf zodat de lezer begrijpt in welke omgeving de scriptie is geschreven.

Hoofdstuk **2** De Warmtewisselaar Beschrijven van de warmtewisselaar zodat de lezer de werking en problematiek van het apparaat begrijpt.

Hoofdstuk **3** Ontwikkelproces warmtewisselaar Beschrijven van het ontwikkelproces van de warmtewisselaar, zodat de lezer duidelijk wordt hoe de informatiestroom loopt.

Hoofdstuk 4 Opdracht analyse

Het beschrijven van het analyseren van de opdracht, methoden, huidige situatie, gewenste situatie en het maken van een pakket van eisen en een SWOT analyse. Zodat de gevonden resultaten uit hoofdstuk 5 kunnen worden verantwoord.

Hoofdstuk 5 Resultaat en organisatie

Beknopte omschrijving resultaten zodat de lezer begrijpt wat gepresteerd is. Tevens omschrijven hoe scholing kan worden verschaft en hoe de organisatie van de eindproducten moet zijn.

# **Verduidelijkende woordenlijst**

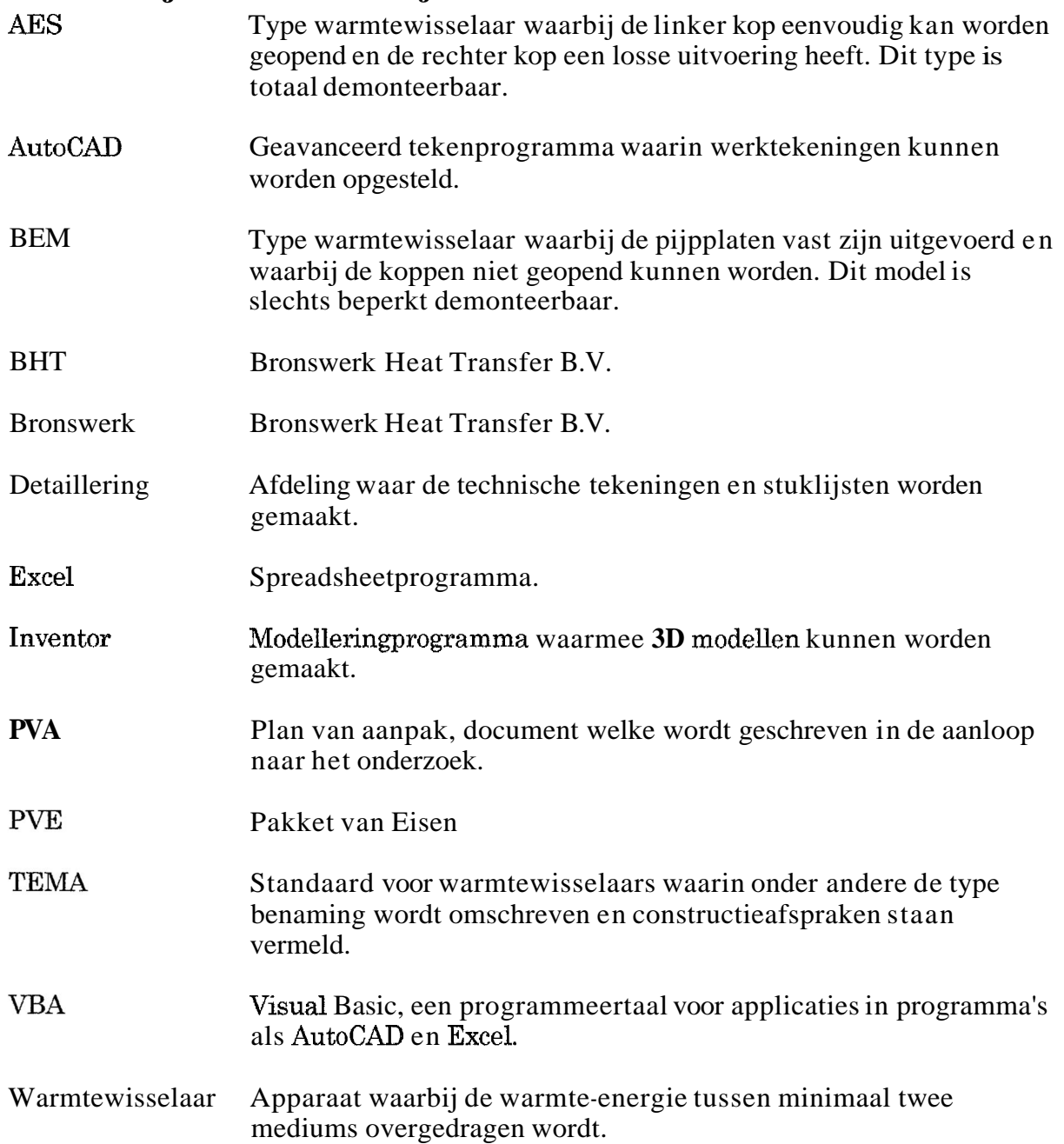

# l BRONSWERK **HEAT** TRANSFER **BV**

## 1.1 Geschiedenis

In 1940 werd het bedrijf "Möring & Steenaart" gestart. De onderneming had als kernactiviteit het bouwen van thermische ketels. Vlak voor het einde van de tweede wereldoorlog werd het bedrijf vernietigd door beschietingen en ontploffingen, maar op 1 juli 1946 vond een heropening plaats.

Na een fusie en een overname door Stork, werd de naam veranderd in "Bronswerk Apparatenbouw Nijkerk". Er vond specialisatie plaats in de richting lucht en warmtewisseling activiteiten.

Het bedrijf bleef groeien en in **1971** had het zo'n 275 werknemers in dienst. Het bedrijf nam een vooraanstaande plaats in, in zowel binnen- als buitenland. Mede daarom werd in **1975** de naam veranderd in "Bronswerk Heat Transfer BV", kortweg "BH?"'. In de jaren tachtig vond verdere specialisatie plaats in de richting hogedrukwarmtewisselaars en luchtgekoelde koelers. Het waren moeilijke jaren voor de apparatenbranche en reorganisatie en sanering waren noodzakelijk.

In 1988 besloot moederbedrijf Stork zich te concentreren op haar core-business, hetgeen tot gevolg had dat Bronswerk werd afgestoten en zelfstandig werd. Het bedrijf concentreerde zich op het vervaardigen van grote apparaten voor de petrochemische industrie maar ook voor de voedingsindustrie en chemische industrie.

Ondertussen heeft Bronswerk ongeveer 125 medewerkers in dienst en voert het wereldwijd opdrachten uit. De kennis en ervaring die in 65 jaar zijn opgebouwd, wordt gebruikt om innovatieve oplossingen te bedenken voor extreme procescondities. Onlangs heeft BHT een meerderheidsbelang gekregen in een bedrijf in Tsjechië. Daar worden nu dezelfde producten geproduceerd als in Nederland, maar vanwege de lage lonen kan er beter worden geconcurreerd met het verre Oosten.

# 1.2 Het bedrijf

De innovatieve oplossingen die bedrijf Bronswerk Heat Transfer BV ontwerpt, ontwikkelt en produceert, zijn vrijwel altijd producten die klantspecifiek zijn en waarbij warmtewisseling een rol speelt. Klantspecifiek, dus aan ieder product worden andere eisen gesteld en vrijwel ieder product is uniek; voorraadopbouw of serieproductie is dus geen optie.

Na 1990 is **BET** een nieuw beleid gaan voeren; de productie kwam ten dienste te staan voor de engineering in plaats van andersom. De kernactiviteit oplossen van warmte- en procesgerichte

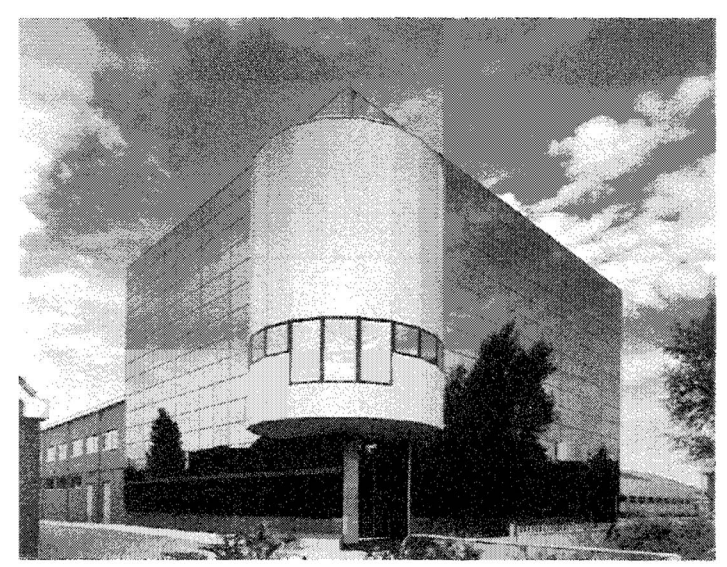

Figuur 1-1: Gebouw Bronswerk Heat Transfer B.V.

vragen van de Mant. Concreet had dit tot gevolg dat ingenieurs projectingenieurs werden en dat de afdeling engineering sterk werd uitgebreid. De projectingenieurs werkten voortaan complexere opdrachten uit, waarbij niet alleen naar het geleverde product werd gekeken, maar naar de totale situatie. Opdrachten werden nu uitgevoerd als project, waarbij het projectmanagement het project leidde, van verkoop tot levering en installatie. (Zie Figuur 1-2: Projectstructuur.)

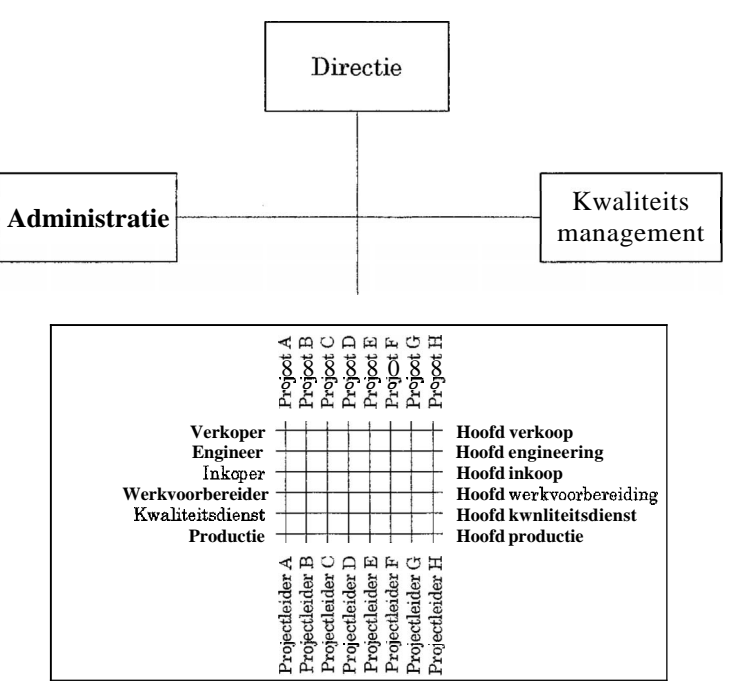

**Figuur 1-2: Projectstructuur** 

Nu, medio **2006,** ontstaat meer en meer de behoefte naar een ander beleid. Orders worden steeds groter en complexer, een gevolg van de succesvolle beleidsverandering in **1990.** In de eerste jaren na 1990 liep het nieuwe beleid nog gevaar doordat projectingenieurs meerdere projecten onderhielden; nu worden projecten zo groot dat ze niet meer door **1** projectingenieur te onderhouden zijn. Daarom wordt de functie projectingenieur steeds vaker opgesplitst in projectleider en ingenieur.

# **1.3** Producten

De belangrijkste producten die BRT levert zijn warmtewisselaars en luchtgekoelde koelers. Daarnaast levert BHT ook andere apparaten waarbij warmtewisseling een rol speelt, zoals condensors en verdampers.

De warmtewisselaar] wisselt de warmte van minimaal 2 mediums met elkaar. Het ene medium wordt gekoeld en het andere medium verwarmd. De warmtewisselaar bestaat uit een r: dikke pijp waar een groot aantal dunne pijpen in gemonteerd is. Door de dikke pijp stroomt medium A en door de dunne pijpen stroomt medium B (desgewenst meerdere mediums). Het grote gezamenlijke oppervlak: van de pijpen zorgt voor een efficiënte **Figuur 1-3:**<br>Warmtewisselaar warmteoverdracht via geleiding.

De luchtgekoelde koeler is een apparaat waarbij een medium over een groot aantal dunne pijpen wordt verdeeld. Deze pijpen liggen boven een grote ventilator welke direct wordt aangedreven door een elektromotor. De ventilator blaast of zuigt lucht langs de pijpen zodat het medium koelt. De pijpen zijn uitgevoerd met ribben, zodat er een nog groter geleidingsoppervlak is tussen de pijpen en de lucht.

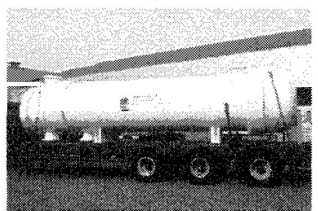

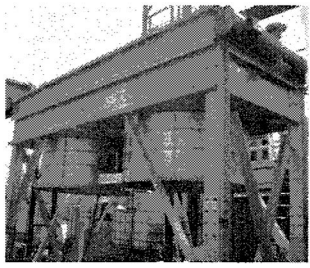

**Figuur 1-4: Luchtgekoelde koeler** 

Voor meer informatie, zie hoofdstuk 2 "De Warmtewisselaar" op pagina ll.

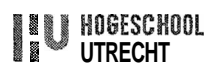

Een goed voorbeeld van een condensor is een A-frame: Hete stoom komt aan de bovenzijde van de "A" binnen en wordt daar verspreid over diverse dunne pijpen die langs de zijden van de "A" naar beneden stromen. Op het horizontale middenstuk van de "A" zijn ventilatoren geplaatst welke lucht langs de pijpen blazen. De hete stoom wordt afgekoeld en het water condenseert en wordt onderaan de "A" afgevoerd.

Ook hier is weer sprake van ribben die op de pijpen kunnen worden geplaatst voor een hogere efficiency. Een A-frame wordt veel toegepast bij energiecentrales waar geen koelwater mag of kan worden gebruikt.

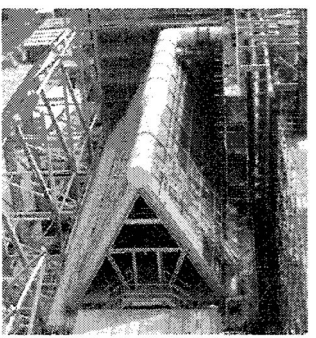

Figuur 1-5: A-frame

# *2* **DE WARMTEWISSELAAR**

### 2.1 Inleiding

In veel processen vindt een warmteoverdracht plaats; een warme stroom verwarmt een koude stroom of andersom. Een eenvoudig voorbeeld is de centrale verwarming thuis. Een warmtewisselaar is een apparaat waarbij zo'n warmteoverdracht plaats vindt, de in dit hoofdstuk beschreven warmtewisselaar heeft verder als eigenschap dat de verschillende mediums niet met elkaar in contact komen.

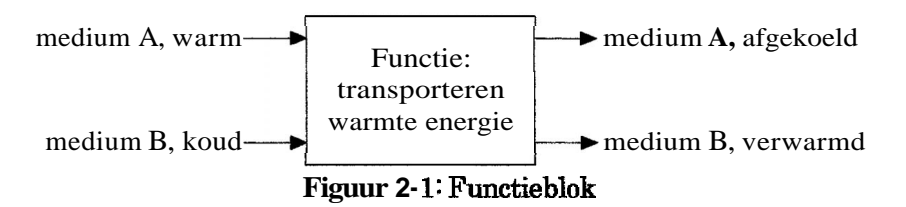

De functie van een warmtewisselaar is dus het transformeren van de warmte-energie van een medium. Dit kan resulteren in een medium dat van fase verandert, bijvoorbeeld een vloeistof welke door verwarming verdampt of een gas **dat** door afkoeling condenseert. Een warmtewisselaar met deze eigenschappen noemt men respectievelijk een verdamper en een condensor.

### 2.2 Werking

Warmteoverdracht kan plaats vinden door stroming, straling en geleiding. In een warmtewisselaar vindt overdracht voornamelijk plaats door geleiding; het is dus van belang om een groot geleidingsoppervlak te creëren waarbij het scheidingsmateriaal een hoge geleidingscoëfficiënt heeft.

Een groot geleidingsoppervlak in een kleine ruimte wordt verkregen door een groot aantal pijpen met een kleine diameter te installeren. Wanneer nu medium A door de pijpen stroomt en medium B langs de pijpen, kan er in een korte tijd veel warmte worden overgedragen.

Verdere eisen die de soort warmtewisselaar bepalen, zijn:

- $\bullet$
- $\bullet$
- $\bullet$
- $\bullet$
- $\bullet$
- $\bullet$ druk verschil van de verschil van de verschil van de verschil van de verschilden van de verschilden van de verschilden van de verschilden van de verschilden van de verschilden van de verschilden van de verschilden van de v
- $\bullet$
- temperatuur verschil van die bewerkingen  $\bullet$
- economische levensduur
- prijs bedrijfszekerheid
- capaciteit **veiligheid** veiligheid
- rendement onderhoudsmogelijkheden
- afmetingen **a** plaats opstelling (binnen/buiten)
- druk afmetingen en gewicht bij transport
	-
- temperatuur materiaal gebruik
	-

Dit grote aantal verschillende eisen (= variabelen) waaraan een warmtewisselaar moet voldoen maakt het ontwikkelen van een standaard niet interessant. De klant is gebaat bij een warmtewisselaar die kan wat de klant nodig heeft, niets meer en niets minder. Dit voorkomt onnodige luxe en dus kosten. Een optimaal rendement zorgt voor relatief lage energie kosten en wanneer de warmtewisselaar op een juiste manier op de verschillende mediums is afgestemd, blijven onderhoudskosten laag.

# *2.3* TEMA standaard

#### **2.3.1 Inleiding**

Om te voorkomen dat door al die verschillende eisen een keuze voor het juiste type te ingewikkeld wordt, is een norm opgesteld met de naam TEMA, wat staat voor Tubular Exchanger Manufacturers Association. In deze norm zijn afspraken en aanbevelingen vastgelegd met betrekking tot de constructie van de warmtewisselaar. Ook is er een codering opgesteld waarmee het type kan worden omschreven. Zie hiervoor het schema in bijlage 1. In dit schema zijn diverse inlaat koppen (front-end, rompen (shell) en uitlaat koppen (rearend) weergegeven. Door deze samen te stellen kan een type worden gecreëerd. Drie veel voorkomende types zijn de BEU, BEM en AES.

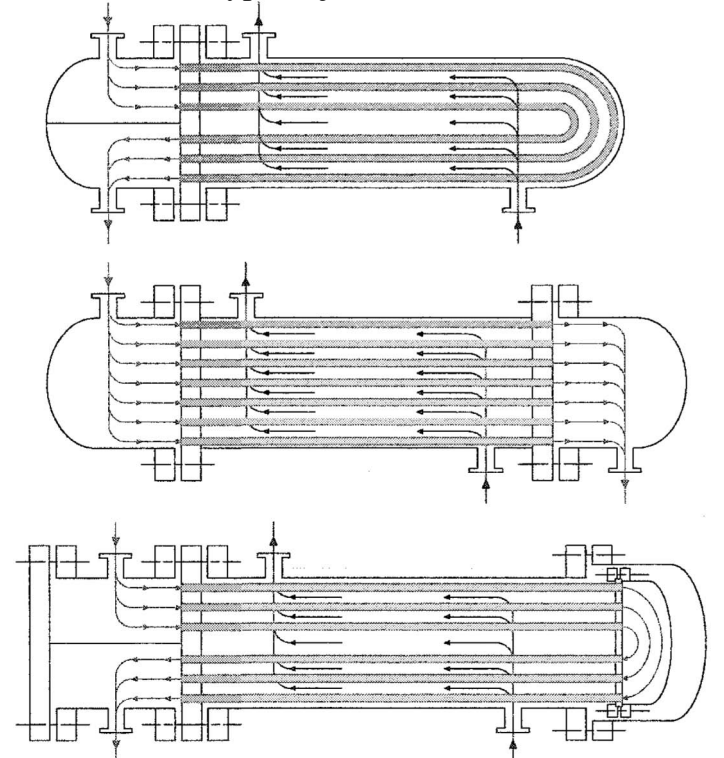

**Figuur 2.2: Schematische weergave (van boven naar beneden) type BEU, type BEM, type AES** 

In het TEMA-schema staan bij zowel de inlaat koppen als bij de uitlaat koppen optionele onderdelen gestippeld weergegeven. Een voorbeeld hiervan zijn de types BEU en BEM in bovenstaande afbeelding, waar gebruik is gemaakt van hetzelfde type inlaat kop **("B).**  De BEU heeft zowel een inlaat als een uitlaat, met daartussen een keerschot terwijl de BEM alleen een inlaat heeft.

### **2.3.2 De warmtewisselaar in functie**

Door het grote geleidingsoppervlak is er veel aanhechtingsoppervlak voor verontreiniging. Verontreiniging verlaagt de warmteoverdracht enorm en is dus absoluut ongewenst. Daarom moet een warmtewisselaar geregeld schoon gemaakt worden. Dit heeft consequenties voor het type warmtewisselaar: om goed schoon te kunnen maken, moet de warmtewisselaar gedemonteerd worden. Het gemak waarmee dit kan, verschilt behoorlijk per type. Daarnaast moeten onbereikbare plaatsen bij sterke verontreiniging van de mediums vermeden worden. Bij de BEU is het bijvoorbeeld erg lastig om de binnenste pijpen van de bundel aan de buitenzijde schoon te maken, in het bijzonder in de bocht. Ook de binnenzijde van deze pijpen is, door de bocht, lastig te bereiken. De AES

daartegen, kan zeer goed worden schoongemaakt omdat alle onderdelen, na demontage, goed bereikbaar zijn.

In principe is het zo dat de warmtewisselaar minstens zo lang mee gaat als de rest van de installatie, maar toch kan het voorkomen dat een pijp lek raakt (bijvoorbeeld door extra slijtage dicht bij de inlaat) deze pijp wordt eenvoudigweg afgestopt. Dit heeft natuurlijk een negatief effect op het rendement van de warmtewisselaar. Wanneer het rendement niet (meer) acceptabel is, kunnen de desbetreffende pijpen ook vervangen worden.

Ook wordt er bij de keuze van het type warmtewisselaar rekening gehouden met turbulente stroming. Wanneer dit ontbreekt en er dus sprake is van laminaire stroming, functioneert het gedeelte van het medium dat constant langs het geleidingsoppervlak stroomt als een isolerend laagje. Bij turbulente stroming wordt dit laagje telkens ververst zodat er een veel hoger rendement van de warmteoverdracht **Figuur 2-3: Stromingen** behaald kan worden. Door de werveling van een turbulente stroom is er wel meer inwendige wrijving; de drukval is dus hoger.

In de romp wordt turbulente stroming verkregen door de keuze van een bepaald type romp en door het plaatsen van keerschotten (zie afbeelding 2.4). In de bundel worden turbulators gebruikt. Dit zijn gedraaide strips welke in de pijpen gemonteerd worden. Door deze strips ontstaat een draaiende beweging in het medium. **Figuur 2-4: Turbulente Figuur 2-4: Turbulente** 

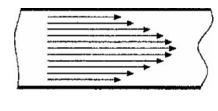

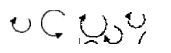

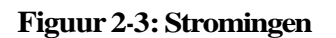

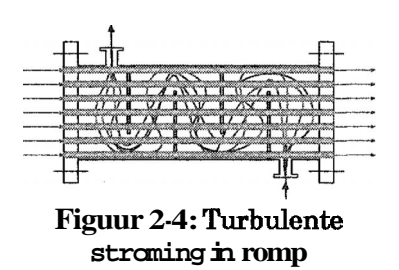

#### **2.3.3** Constructie warmtewisselaar

De twee belangrijkste criteria bij de keuze van een bepaald type warmtewisselaar, zijn bereikbaarheid en temperatuurverschil.

Als eerste bereikbaarheid. Zoals eerder vermeld, is bij het gebruik van een vervuild medium het goed kunnen reinigen van een warmtewisselaar erg belangrijk. Daarbij is een verschil tussen het rompmedium (medium dat langs de bundel stroomt) en het bundelmedium (wat door de koppen en bundel stroomt). Wanneer het bundelmedium vervuild is maar het rompmedium schoon, dan kan bijvoorbeeld worden gekozen voor een BEM model. Zijn beide mediums vervuild, dan is de AES de beste oplossing. Zoals in onderstaand voorbeeld is weergegeven, kan de AES volledig worden gedemonteerd zodat de bundel zowel inwendig als uitwendig grondig schoongemaakt kan worden.

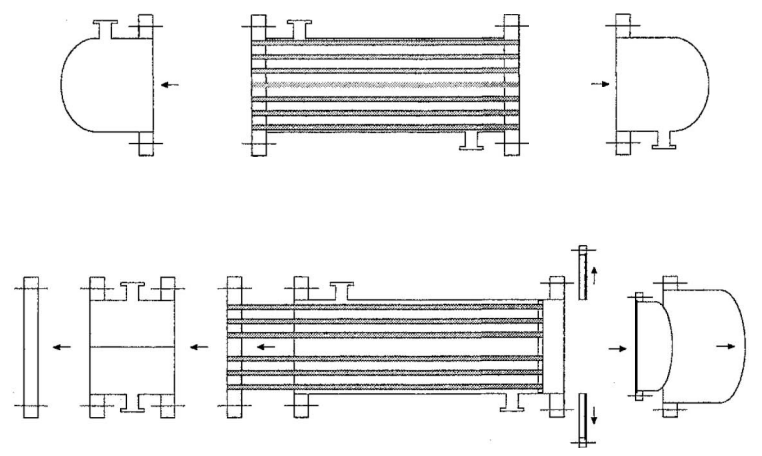

**Figuur 2-5: Demontage BEM en AES** 

Ten tweede het warmteverschil. Bij een groot warmteverschil en/of het gebruik van verschillende materialen voor romp en bundel, moet er gezocht worden naar een oplossing waarbij romp en bundel onafhankelijk van elkaar kunnen uitzetten. Daar zijn **3**  mogelijkheden voor:

Een U-bundel  $\bullet$ 

Bij een U-bundel is er slechte aan één zijde een pijpplaat. Aan deze zijde bevindt zich zowel de in- als de uitlaat van de bundel. De pijpplaat wordt vast gelast, en de bundel kan vrij uitzetten. Dit is een eenvoudige en goedkope oplossing die veel toegepast wordt. Een schoon rompmedium en kopmedium zijn echter vereist. Zie figuur 2.2, type BEU.

Een losse kop

Een losse kop, ook wel drijvende kop genoemd, is een kop waarbij alleen de linker pijpplaat met de romp verbonden is. Een speciale constructie zorgt ervoor dat de pijpplaat aan de rechter zijde vrij uit kan zetten en kan krimpen. Deze oplossing is vrij duur vooral bij hoge drukken. Zie figuur 2.2, type AES. In de TEMA (bijlage **1)**  zijn de koppen P, S, T en **W** voorbeelden van losse koppen.

 $\bullet$ Een balg in de romp Waar de andere **2** oplossingen de bundel bewegingsvrijheid geven, gebeurt dat bij een balg met de romp. De pijpplaat kan nu aan beide zijden aan de romp worden vastgemaakt. Zie figuur 2.2, type BEM (balg niet getekend).

Een speciaal type is de K-romp. Deze romp wordt gebruikt als een zogenaamde Reboiler: Vloeistoffen kunnen van elkaar worden gescheiden doordat een heet medium in de bundel een mengeling van vloeistoffen, bijvoorbeeld olie en water, verhit. Het water verdampt en verdwijnt als stoom door de bovenste uitlaat, de olie blijft een vloeistof (vanwege de hogere verdampingstemperatuur) en stroomt over het afschot, waarna het door de uitlaat wordt opgezogen.

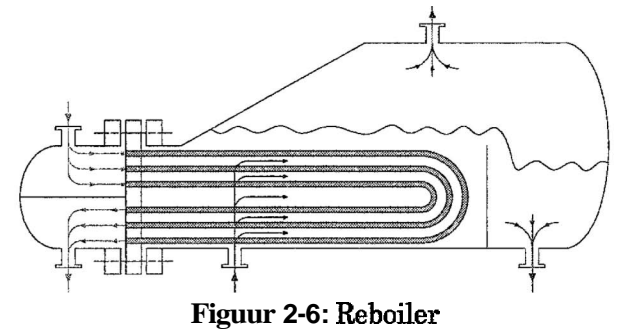

#### **2.3.4** Functie onderdelen

In bijlage **2** is een hamburgermodel weergegeven. In dit model wordt de warmtewisselaar opgedeeld in functies waarbij ook de functievervuller wordt genoemd. Dit model geeft inzicht in wat een warmtewisselaar is en wat de functie is van de belangrijkste onderdelen.

De oorspronkelijke bedoeling van het hamburgermodel is het ontwikkelen van nieuwe ontwerpen. Dit gebeurt door per functie zorgvuldig na te denken over een bepaalde functievervuller. Dat is in dit geval dus niet van toepassing; het hamburgermodel wordt nu alleen gebruikt om het apparaat te beschrijven.

# **3 ONTWIKKELPROCES WARMTEWISSELAAR**

Na interviews<sup>2</sup> met werknemers van de afdelingen verkoop, engineering (projectengineering en detaillering), inkoop en werkvoorbereiding ontstond een duidelijk beeld welke afdeling wat met de warmtewisselaar te maken heeft. Dit hoofdstuk zal beschrijven hoe de informatiestroom op het kantoor verloopt. Hoe de informatiestroom verder gaat, bijvoorbeeld naar de afdelingen fabricage en montage, is voor deze scriptie minder interessant en wordt dus niet behandeld.

# **3.1 Verkoop**

De verkoop probeert in een relatief korte tijd de juiste warmtewisselaar te bepalen. Hierbij wordt software gebruikt welke tevens een vrij nauwkeurige schatting van de kosten kan maken.

De Mant levert niet alleen procesgegevens die nodig zijn om de juiste warmtewisselaar te kunnen bepalen maar levert ook beperkingen in de vorm van een bepaalde materiaal keuze, lasvoorschriften, norm, kwaliteitscontrole of beperkende afmetingen. Sommige klanten hebben zelf zoveel expertise in huis dat ze een compleet ontwerp aanleveren. De verkoper probeert een ontwerp te maken wat het beste op de wensen van de klant aansluit voor een concurrerende prijs. Hij houdt rekening met de opgegeven beperkingen als minimale warmteoverdracht en maximale drukval. Ook berekent hij de te verwachten trillingen en onderzoekt of deze trillingen acceptabel zijn.

De verkoper maakt een map met daarin alle normen en eisen van de klant, de resultaten van de berekeningen en een datasheet waarin de belangrijkste gegevens staan vermeld.

# *3.2* Engineering

### **3.2.1** Projectengineering

De projectengineering optimaliseert het ontwerp van de verkoop en leidt het project. Het gebruikt de ordermap opgesteld door de verkoop welke zorgvuldig wordt bestudeerd. De projectengineering maakt berekeningen middels diverse rekenprogramma's waarbij gegevens uit de ordermap gebruikt worden. De berekeningen zijn voornamelijk gericht op druk en temperatuur en daarnaast wordt het ontwerp van de verkoop verder geoptimaliseerd. De projectengineering probeert hierbij rekening te houden met standaard afmetingen van halffabrikaten, zodat deze voordeliger ingekocht en verwerkt kunnen worden.

Vrijwel de gehele warmtewisselaar wordt berekend; slechts een paar onderdelen worden uit een standaard lijst gehaald. De ondersteuning is zo een standaard onderdeel. Bij het berekenen van een warmtewisselaar wordt in eerste instantie de OTL berekend, de 'Outer Tube Limit' ofwel de kleinste cirkel die om de bundel kan worden getrokken. Aan de hand van deze diameter wordt bij de BEM de romp bepaald en bij de AES de drijvende kop (S-kop) en daarna de romp. Wanneer de diameter en wanddikte van de romp bekend is, kan de rest van de constructie berekend worden.

De projectingenieur produceert schetsen, tabellen, berekeningsresultaten en maatschetsen. Maatschetsen zijn standaard Acad tekeningen waarmee met de hand afmetingen kunnen worden ingevoerd. Deze gegevens worden aan de ordermap toegevoegd, welke vervolgens naar de detaillering gaat.

De projectingenieur is de contactpersoon van de klant, nadat de verkoop de order heeft binnengehaald. Hij stelt vragen en overlegt met de Mant wanneer er problemen zijn. Ook houdt hij in de gaten dat het proces de opgestelde planning volgt.

Zie **bijlage 5** "Interviews"

# 3-2.2 Detaillering

De detaillering produceert werktekeningen aan de hand van de berekeningsresultaten van de projectingenieurs en verkopers. Eigenlijk is de tekenaar, degene die alle gegenereerde gegevens van de projectingenieurs en verkopers bundelt naar werktekeningen en een stuklijst. De tekenaar gebruikt hiervoor het programma AutoCAD omdat er in AutoCAD een parametrisch model gebruikt kan worden. Het parametrisch model levert aanzichten waarmee verder kan worden getekend. Ook de werktekeningen en stuklijsten worden, na controle van de projectingenieur, aan de ordermap toegevoegd.

## **3.3 Inkoop**

Twee maal in het proces speelt de inkoop een belangrijke rol. Het eerste moment waarop dat gebeurt, is wanneer de order bij verkoop ligt, De verkoper communiceert met de inkoper over de prijs en levertijd van de meest bepalende onderdelen. Later neemt de projectingenieur contact op met de inkoper. De projectingenieur levert bestelgegevens welke door de inkoper worden doorgestuurd naar de fabrikant die het goedkoopste en/of snelste kan leveren.

De inkoper hoeft in principe niet bekend te zijn met de details over de order; voor actief meedenken zijn slechts de hoofdlijnen van de order nodig. Hij krijgt dan ook niet de complete ordermap, maar een kleinere waar onder andere de datasheet en een overzichtstekening in opgenomen zijn.

# **3.4** Werkvoorbereiding

De werkvoorbereiding maakt een werkplaatsplanning en vertaalt de werktekeningen naar logische waarden. Net als bij de inkoop vinden deze processen op 2 momenten plaats. Bij verkoop van het product wordt een planning gemaakt zodat de verkoper inzicht krijgt in de levertijd die hij kan bieden. Later, wanneer de werktekeningen gereed zijn, geeft werkvoorbereiding technisch advies aan de inkoop over de in te kapen producten (van materialen tot uitbestedingen).

Tevens worden de werktekeningen vertaald naar detailtekeningen, lijsten met bewerkingen en lijsten met controlepunten, zodat er op een duidebjke en heldere manier met de werkplaats gecommuniceerd kan worden.

Het te produceren product is bij de werkvoorbereiding dus al helemaal bepaald, alleen controleert werkvoorbereiding de vertaling naar de werkplaats. De werkvoorbereiding neemt dan ook de centrale plek in het bedrijf in; tussen kantoor en fabriek.

# **4** OPDRACHT **ANALYSE**

Nu bekend is wat een warmtewisselaar is en hoe het ontwerpproces van een warmtewisselaar in BHT plaatsvindt, kan de opdracht geanalyseerd worden. Analyse van de opdracht is nodig om de oplossing van de opdracht op **d.e** juiste manier te ontwikkelen. Dit hoofdstuk beschrijft dan ook:

- Wat de huidige situatie en de gewenste situatie zijn
- Wat belangrijk en gewenst is  $\bullet$
- Wat mogelijkheden, belangen, kansen en bedreigingen zijn.

# **4.1** Opdracht omschrijving

In het PVA wordt in hoofdstuk **3** de opdracht omschreven. Deze klonk als volgt: *"Onderzoek de mogehjkheid van het a utoma tisesen van het tekenproces door het gebruik van een parametrisch model van een warmtewisselaar type BEM en AES in Inventor<sup>3</sup>.* Het parametrisch model moet eenvoudig aangepast kunnen worden aan de wensen van *de klan6 door een tekenaar van Bronswerk Heat Transfer BV Het eindproduct moet een parametrisch model zijn welke snel kan worden omgezet naar een 2D AutoCAD<sup>4</sup> tekemngpakket.* "

De opdracht geeft veel ruimte voor eigen invulling. Om de opdracht beter te kunnen begrijpen, zoomen we van groot naar klein in, tot het niveau van de opdracht;

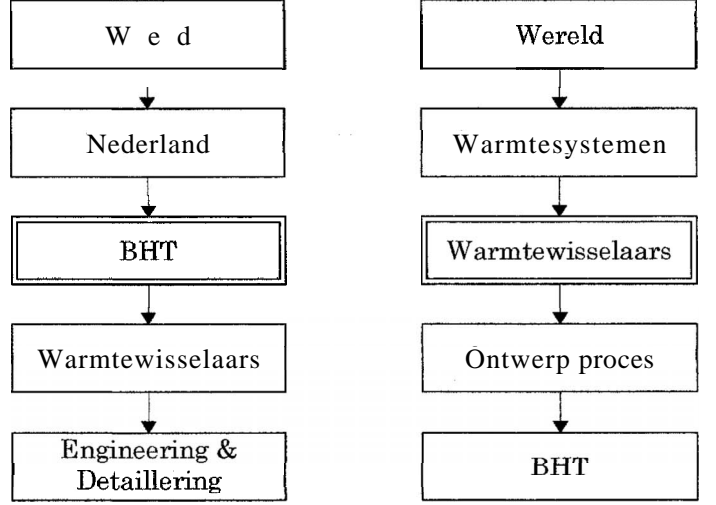

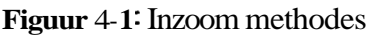

Bovenstaand figuur laat *2* methodes van inzoomen zien, de linker van wereldniveau, via BHT naar de warmtewisselaars, de rechter vanaf wereldniveau via warmtesystemen naar BHT. Dit is een wezenlijk verschil.

Wanneer de opdracht wordt uitgevoerd via de linker inzoom methode, dan zal het eindproduct specifiek voor BHT gemaakt worden. Het eindproduct zal optimaal worden afgestemd op de behoeftes van BHT; de nadruk ligt niet bij de warmtewisselaar, maar bij BHT. Andere warmtewisselaar fabrikanten kunnen misschien wel gebruik maken van het eindproduct, maar deze koppeling zal alles behalve optimaal zijn.

Wanneer de opdracht wordt uitgevoerd via de rechter inzoom methode, dan zal het eindproduct veel breder verspreid kunnen worden. De koppeling met BHT zal veel

Modelleringprogramma waarmee 3D modellen kunnen worden gemaakt.

Geavanceerd tekenprogramma waarin werktekeningen kunnen worden opgesteld.

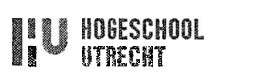

minder diep gaan. Dit geeft beperkingen voor BHT; niet iedere wens voor het eindproduct zal optimaal worden vervuld.

In dit geval wordt gekozen voor de linker kolom; er is totaal geen binding met andere fabrikanten en BHT zal centraal staan tijdens het uitvoeren van de opdracht. Tevens is in de kolom te zien dat de warmtewisselaar boven de Engineering & Detaillering staat. Dit geeft voordelen wanneer het eindproduct functioneel wordt voor meerdere afdelingen, bijvoorbeeld inkoop of verkoop.

De opdracht begint met *"Ónderzoek de mogeII/kheid* **van** *het automatiseren van het tekenproces':* Dit geeft aan dat het nu nog onduidelijk is of een nieuw parametrisch model wel gewenst is. Is er winst te halen met een parametrisch model? Zijn er in het verleden al parametrische modellen gemaakt van warmtewisselaars? In hoeverre worden deze modellen nu nog gebruikt en wat zijn de voor- en nadelen?

Verder spreekt de opdracht over een tweetal programma's namelijk Inventor voor een 3D model en AutoCAD voor het 2D model. Dit zijn beide producten van Autodesk waardoor een goede koppeling tussen beide producten mag worden verwacht. Een derde programma, voor het invoeren van parameters, wordt niet genoemd. Er moet worden gezocht of een derde programma nodig is en welk programma hier het meest geschikt voor is.

*"Het parametrisch model moet eenvoudig* **aangepast** *kunnen* **worden** *aan de wensen* **van**  *de klant, door een gekenaar van Bronswe~k Heat Transfer* **BV** "Deze opmerking geeft aan dat degene die het model gaat gebruiken, voldoende voorkennis van het product heeft. In hoeverre is eenvoud in het programma dan belangrijk? Welke onderdelen van de warmtewisselaar kunnen in het ontwerpproces worden meegenomen zonder dat het programma te complex wordt?

### 4.2 Ontwerpproces BHT

In de opdracht staat aangegeven dat een gedeelte van het tekenproces geautomatiseerd moet worden middels een parametrisch model. De opdrachtgever hoopt op een efficiënter detailleringproces. Niet zo zeer om sneller een tekeningenpakket geleverd te krijgen, maar meer om de detaillering te ontlasten. Op dit moment ligt de bottleneck, wat betreft tijd, niet bij de levering van een tekeningpakket, maar bij de levering van materiaal. Met name gietpmducten (de pijpplaat is vaak een gietproduct) hebben een zeer lange levertijd. Door overbezetting van gieterijen zijn levertijden van meer dan een ½ jaar niet ongewoon. De levering van de werktekeningen van deze gietproducten gebeurt dan ook al vroeg in het engineeringproces; de overige werktekeningen worden pas veel later gemaakt.

Het functioneren van de detaillering is nu niet perfect. Er moet veel gepresteerd worden in een korte tijd. Dit maakt het moeilijk om foutloos te werken, te meer omdat een groot gedeelte van het werk routine is. Routine is over het algemeen een saaie bezigheid waarbij snel de aandacht verloren wordt. Het verwijderen van een stuk routine door automatisering zorgt voor een enorme tijdswinst en het verhoogt het aandeel creatief werk.

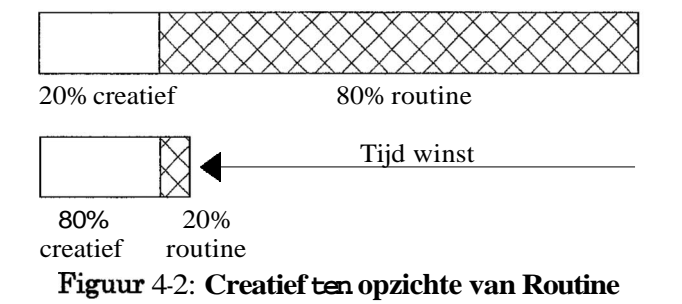

Automatisering is dus zeer gewenst op de afdeling detaillering, te meer omdat bijna 80% van de kosten van een product, gedurende het ontwerpproces wordt bepaald. De tekenaar is de laatste schakel tijdens het ontwerpproces en dus de laatste controleur voordat het ontwerp echt "gaat rollen". Daarnaast bepaalt hij de details waar soms juist de winst wordt gewonnen of verloren. Kortom, de tekenaar moet de tijd krijgen om kritisch te kunnen zijn.

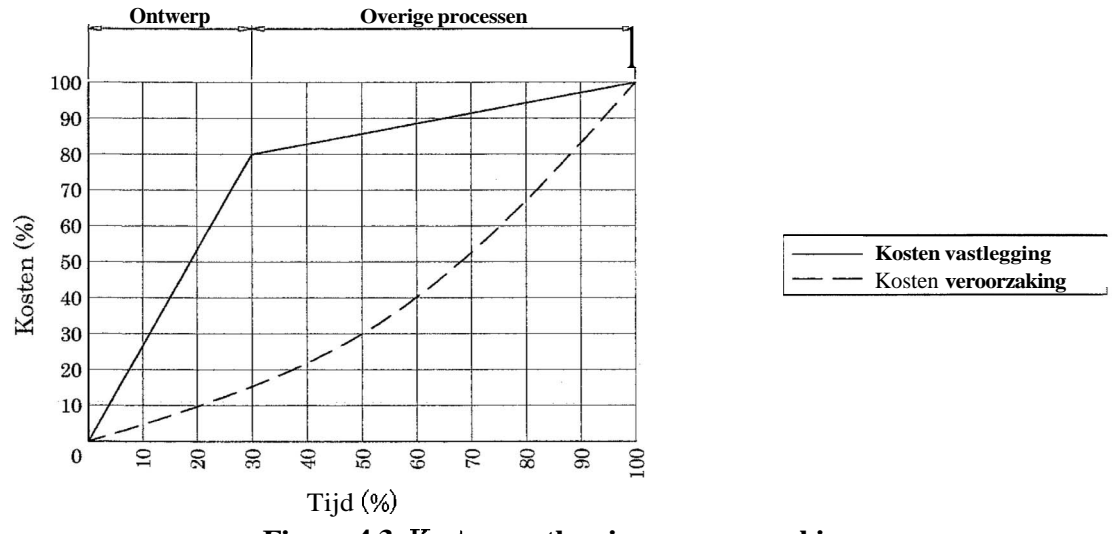

**Figuur 4-3:** Kosten **vastlegging en veroorzaking** 

Een integrale benadering van het parametrisch model is gewenst. Integraal betekent in dit geval dat er niet alleen naar de afdeling engineering & detaillering wordt gekeken, maar ook naar andere afdelingen binnen het bedrijf.

Een product dat op meerdere afdelingen beschikbaar is, zal de informatievoorziening sterk verbeteren, voorkomt dubbele invoer en daarbij ook fouten, voorziet in een efficiëntere doorvoer van wijzigingen en creëert meer betrokkenheid tussen de verschillende afdelingen. Zo wordt er samen gezocht naar de beste totaaloplossing, in plaats van ieder voor zich zoeken naar de beste deeloplossing.

Of het parametrisch model zich ook werkelijk leent voor een integrale oplossing moet onderzocht worden.

## **4.3** Parametrisch ontwerpen

Maar wat is nu eigenlijk een parametrisch model? Bij een parametrisch model worden afmetingen niet weergegeven als waarde, maar als variabele. Dit is te zien in onderstaande figuur.

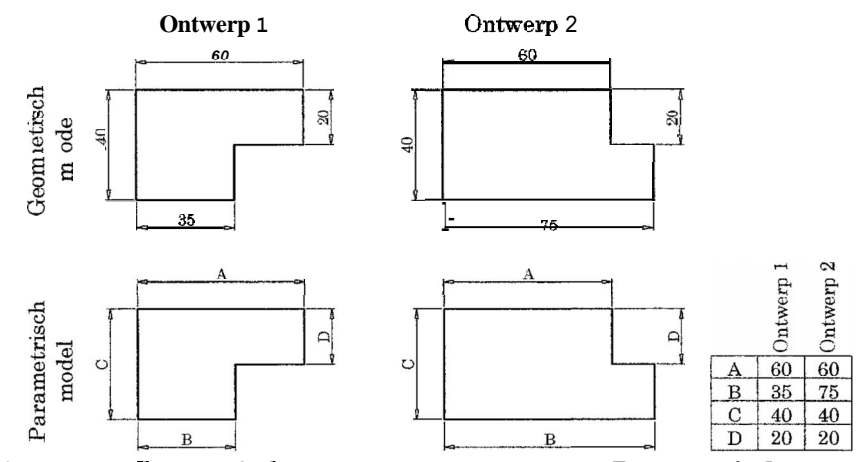

**Figuur 4-4: Geometxisch ontwerp ten opzichte van Parametrisch ontwerp** 

Twee verschillende ontwerpen worden weergegeven middels een geometrisch model en een parametrisch model. Het geometrisch model bestaat uit 2 verschillende werktekeningen, het parametrisch model bestaat uit **1** tekening gekoppeld aan een tabel. In plaats van een nieuwe tekening maken (of een oude aanpassen) kan bij een parametrisch model gekozen worden voor een ontwerp uit de tabel, waarna het parametrisch model naar deze waarden wordt omgebouwd.

Een goed praktijkvoorbeeld waar een parametrisch model gewenst is, zijn gestandaardiseerde flenzen. ASME **B16.5** flenzen bijvoorbeeld hebben allemaal dezelfde vorm, alleen de afmetingen zijn anders. Door nu **1** parametrisch model aan een tabel te koppelen met daarin gegevens van alle mogelijke types (dit kan oplopen tot honderden varianten), kan later eenvoudig worden gekozen voor een bepaald type flens welke wordt toegevoegd aan de tekening. In verhouding tot een nieuwe tekening van een flens maken of een bestaande tekening aanpassen, levert dit een flinke tijdswinst op.

Naast het kiezen van parameters, kunnen ook verbanden worden vastgelegd. In

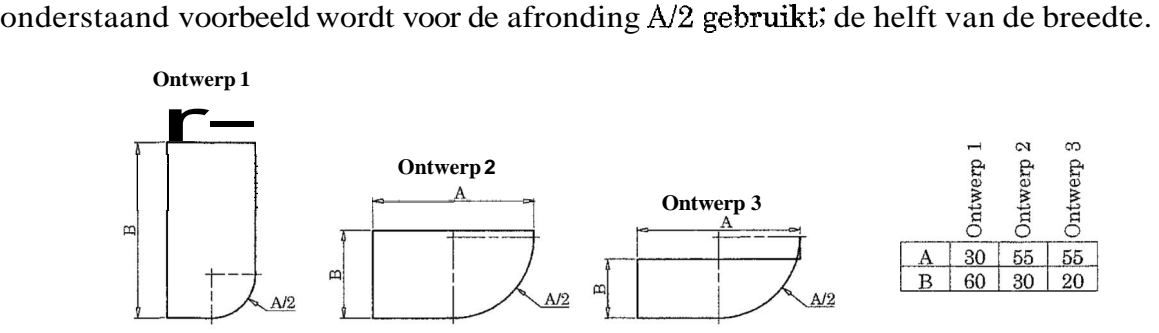

**Figuur 4-5: Formules met parameters** 

Nu hoeft **l** variabele minder te worden ingevoerd; deze wordt immers berekend. Een verband als deze moet echter met grote zorg worden opgesteld. In ontwerp **3** is te zien dat er een conflict ontstaat, B is zo klein geworden, dat de helft van A groter wordt dan B. Een "als-dan" formule biedt uitkomst: "Als *N2* groter is dan B gebruik dan B en anders *Aí2."* Wanneer *A12* groter is dan B, wordt de afrondmg gelijk aan B, de maximaal mogelijke afronding.

" EEN VLIEGENDE START " **SCRIPTIE PAGINA 20 VAN 34** 

Tot slot is er nog de mogelijkheid om bewerkingen aan of uit te zetten. In onderstaande afbeelding worden bijvoorbeeld de gaten uitgezet. **(C** staat voor gaten)

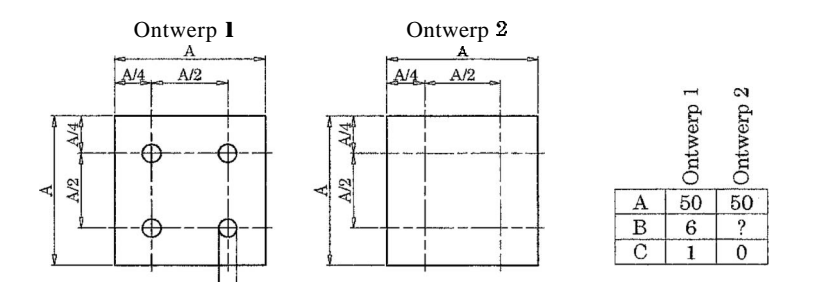

**Figuur 4-6: Onderdelen in- of uitschakelen** 

In ontwerp l staan de gaten weergegeven, in ontwerp *2* alleen nog maar de centerlijnen. Dit is het gevolg van C die in ontwerp A op l ("aan7 ') en in ontwerp B op O ("uit") is gezet. Deze methode is in veel ontwerpen zeer bruikbaar maar gevaarlijk. Wat gebeurt er in ontwerp **2** met afmeting B? Wat gebeurt er als eerst voor ontwerp **2** wordt gekozen, maar deze later wordt veranderd in ontwerp l?

De antwoorden op deze vragen zijn software afhankelijk, maar dit soort situaties moeten in ieder parametrisch ontwerp goed in de gaten worden gehouden.

Een parametrisch model kan in gebruik veel tijd schelen, herhalend tekenen van varianten wordt nu beperkt tot het kiezen van een variant uit een tabel of het invoeren van een paar parameters, waarmee alle andere afmetingen berekend worden. Het opstellen van een parametrisch model echter, moet zeer zorgvuldig gebeuren en zal relatief veel tijd kosten.

### 4.4 Informatie integratie

Wanneer het gaat om informatievoorziening, kan er over een horizontale en verticale informatie integratie worden gesproken. Bij een horizontale integratie wordt de informatievoorziening per project verbeterd, bij verticale integratie wordt de informatievoorziening over meerdere projecten verbeterd. Een voorbeeld van verticale integratie is een project waarbij gebruik wordt gemaakt van de verworven kennis uit een eerder project. Om een verticale integratie mogelijk te maken, moet eerst de horizontale integratie goed werken.

De in hoofdstuk **3:** "Ontwiklcelproces warmtewisselaar"besproken informatiestroom heeft de volgende kenmerken:

- $\bullet$ Goede informatievoorziening, maar op een ouderwetse manier via ordermappen
- Gegevens moeten regelmatig opnieuw worden ingevoerd  $\bullet$
- Werknemers zien geen mogelijkheid tot automatiseren op eigen afdeling  $\bullet$

Horizontale informatie integratie lijkt nodig om de doorgave van informatie van afdeling naar afdeling te automatiseren. Daarnaast zal horizontale informatie integratie zorgen voor een moderne werkwijze; meer gegevens digitaal, completere orderinformatie en zelfs mogelijkheid om stappen terug te zetten om het ontwerp te doorgronden of aan te passen. Na het integreren van horizontale informatie, kan verticale informatie integratie mogelijk worden. Dit zal het mogelijk maken om verschillende orders met elkaar te vergelijken zodat een fout nog maar in één order gemaakt zal worden. Daarnaast kunnen keuzes sneller gemaakt worden door een betere informatievoorziening, wat zal leiden tot een snellere, efficiëntere en betere werkwijze.

# 4.5 Huidige situatie

Op dit moment wordt er reeds gebruik gemaakt van parametrische modellen. Deze zijn gemaakt in Vario, een programma dat direct werd gekoppeld aan AutoCAD Genius (de voorloper van AutoCAD Mechanical). Het gebruik van Vario heeft een tijdswinst van maar liefst **30%** opgeleverd op het detailleringproces.

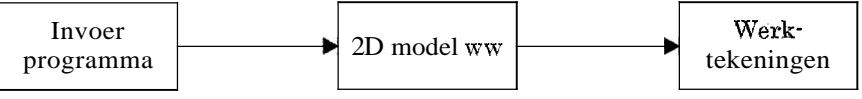

**Figuur 4- 7: Werkprocedure Vario** 

Het invoerprogramma is Vario, een programma wat geschreven **is** in VBA en direct gekoppeld wordt aan het 2D model in AutoCAD. Het programma werkt redelijk duidelijk; de parameters die worden ingevoerd hebben logische namen en worden verduidelijkt met een schets. Nadat de gegevens zijn ingevoerd, is wijzigen niet meer mogelijk. Ook is het niet mogelijk om een totaal overzicht te krijgen van wat er ingevoerd is.

Het 2D model wordt in **3** delen opgebouwd: eerst de **2** koppen en daarna de romp. Het model bevat nog geen afmetingen en postnummers, wel zijn er centerlijnen aanwezig en zijn de modellen direct bruikbaar; er worden geen dubbelen lijnen getekend. Doordat het 2D model direct in AutoCAD wordt getekend, kan er een kader en andere standaardattributen aan het bestand worden toegevoegd zodat er direct werktekeningen van kunnen worden gemaakt.

Voordelen van Vario:

- Direct in AutoCAD  $\bullet$
- **30%** tijdswinst op het tekenproces
- Alle modellen reeds beschikbaar  $\bullet$

Nadelen van Vario:

- Ieder aanzicht opnieuw opbouwen  $\bullet$
- Werkt niet in nieuwe versies AutoCAD
- Onoverzichtelijk en inefficiënte invoering van parameters  $\bullet$
- $\bullet$ Lastig aan te passen of uit te breiden
- Kan niet worden gekoppeld aan andere programma's

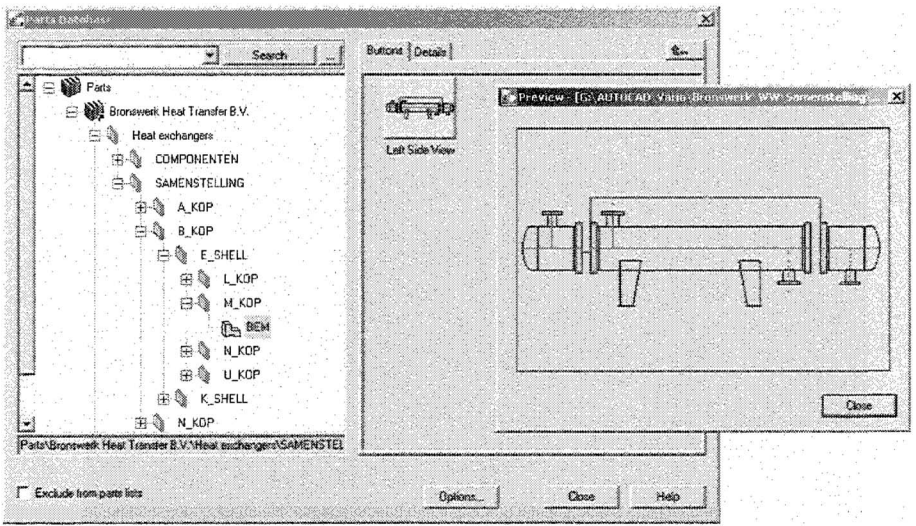

Figuur 4.8: Interface Vario

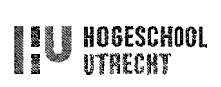

### 4.6 Gewenste situatie

Een nieuw parametrisch model moet oplossingen bieden voor de nadelen die Vario heeft. Hoewel Vario een flinke tijdswinst opleverde in het tekenproces, is er nog veel meer winst te halen uit een parametrisch model van warmtewisselaar, met name op het gebied van informatievoorziening.

Daarnaast ontstaat meer en meer de behoefte naar een **3D** model.

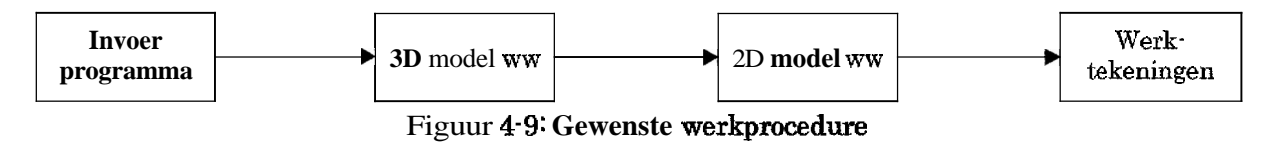

Een invoerprogramma maakt het mogelijk om de vele variabelen van de warmtewisselaar te besturen. Input van dit programma zijn de gegevens van de ingenieur. Beperkingen bij de input zijn normen zoals de TEMA en **ASME.** 

Vervolgens wordt een **3D** model in Inventor gegenereerd. Dit model moet volledig kloppen met de ingevoerde gegevens, probleemloos werken en een realistische weergave van het model genereren. Het model moet worden gemaakt in Inventor omdat het dan klaar is voor de toekomst en omdat er dan een goede koppeling met andere modellen kan worden gemaakt. Bijvoorbeeld in het geval waarbij de gehele installatie in Inventor is getekend; het model van de warmtewisselaar moet hier eenvoudig ingepast kunnen worden.

Van het **3D** model moeten alle aanzichten en doorsneden worden gegenereerd. Deze 2D modellen moeten kloppen met het **3D** model, moeten verschillende lijnlagen en lijndikten bevatten en moet eenvoudig met AutoCAD kunnen worden gekoppeld.

Alle werktekeningen (samenstelling, onderdelen en lasdetails) moeten kunnen worden gemaakt in AutoCAD waarbij de gegenereerde 2D modellen de basis vormen van de tekening.

Het totaalpakket moet goed samen werken en een gedeelte van het detailleringproces automatiseren. Onderhoud in de vorm van het wijzigen van het invoerprogramma of het model moet eenvoudig kunnen plaats vinden, zonder dat daarbij programmeerkennis nodig is. Verder moet het pakket goed te organiseren zijn en moet het mogelijk zijn om oude invoerprogramma's opnieuw te openen.

### 4.7 Pakket van eisen

Aan de hand van de gewenste situatie is, samen met de klant, een pakket van eisen opgesteld. Om te begrijpen welke eisen het belangrijkst zijn, hebben alle eisen een weging mee gekregen. O Betekent dat de eis absoluut noodzakelijk is; wordt niet aan deze eis voldaan, dan moet worden gezocht naar een andere oplossing. **Q** Staat voor een eis die belangrijk is en **Q** staat voor een eis die gewenst is.

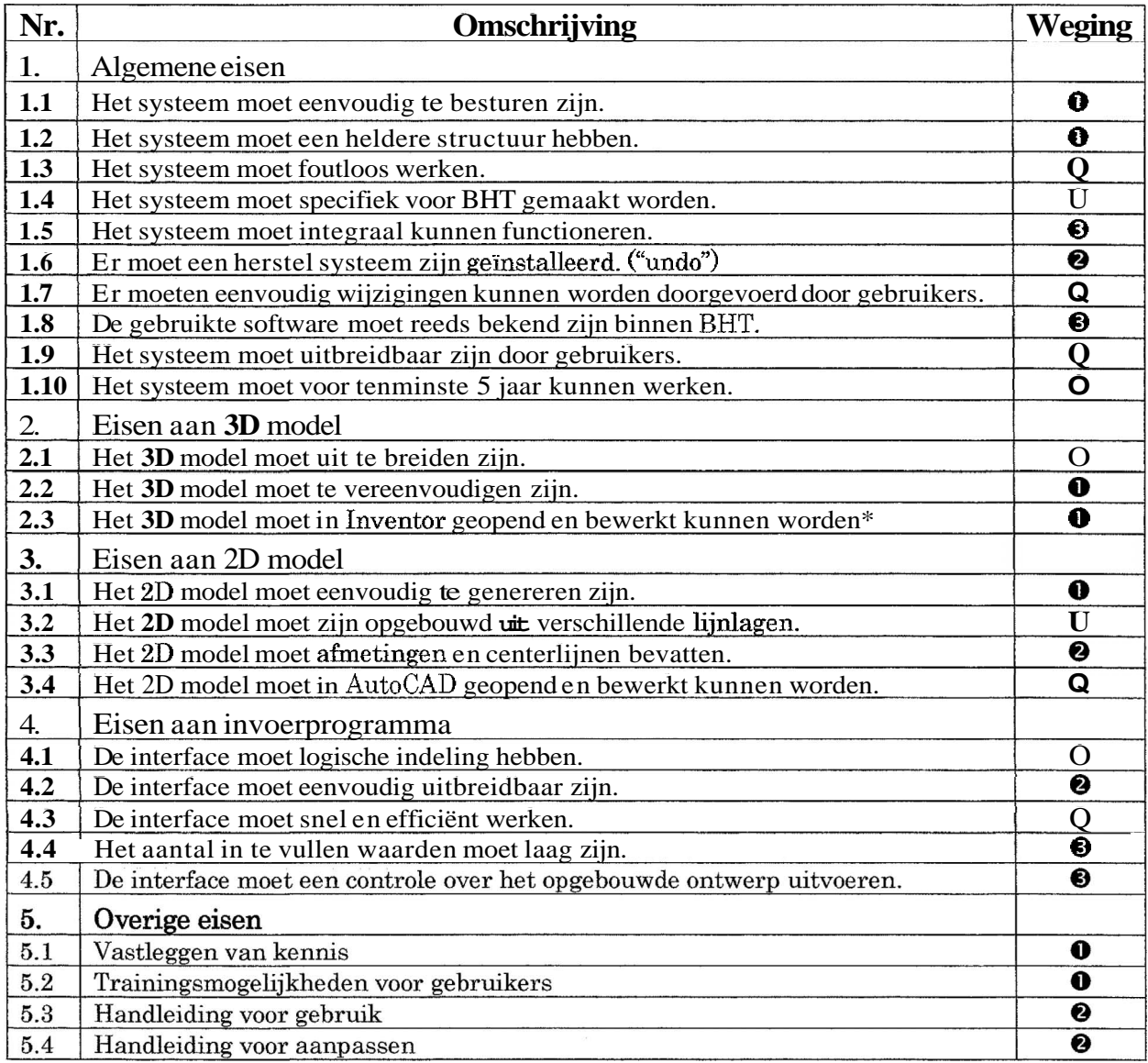

# 4.8 Oplossingen

### 4.8.1 Oplossing A

Invoegtoepassing (geschreven in Visual Basic) direct in Inventor.

Het is mogelijk om, net als in AutoCAD, een applicatie te schrijven in Visual Basic. Deze applicatie zal direct bereikbaar zijn vanuit Inventor en zal op een zelfde manier kunnen werken als Vario.

### 4.8.2 Oplossing B

*Alle* onderdelen in Content Center plaatsen en vanuit Content Center onderdeel voor onderdeel de samenstelling opbouwen.

Content Center is een archief van standaard onderdelen, welke eenvoudig kan worden uitgebreid.5 Het is technisch mogelijk om alle onderdelen van de warmtewisselaar in Content Center te plaatsen, zodat deze voor alle Inventor gebrujkers beschikbaar worden. Een gebruiker kan nu een samenstelling opbouwen, waarbij hij alle variabelen per onderdeel moet invullen.

Zie bijlage **3** "Studie Software mogelijkheden", hoofdstuk **1.3.** 

# **4.8.3** Oplossing *C*

Alle onderdelen en samenstellingen direct koppelen met Excel.

Ieder onderdeel en iedere samenstelling in Inventor, kan worden gekoppeld met ExceL6 Binnen Excel kunnen alle parameters gemanaged worden en aan elkaar gekoppeld worden. Ook is het mogelijk om een tabel met standaarden in te voegen. Een duidelijke interface maakt het eenvoudig om parameters in te voeren en tevens kunnen alle instellingen opgeslagen worden.

#### 4.8.4 Vergelijking invoerprogramma

Om nu de verschillende ontwerpen op een juiste manier met elkaar te vergelijken, wordt een vergelijkingstabel gebruikt. In deze tabel zijn de eisen uit het PVE gebruikt als criteria **waar** een ontwerp aan moet doen.

Omdat bij de verschillende oplossingen telkens hetzelfde **3D** model en 2D model principe wordt gebruikt, wordt alleen het invoerprogramma vergeleken.

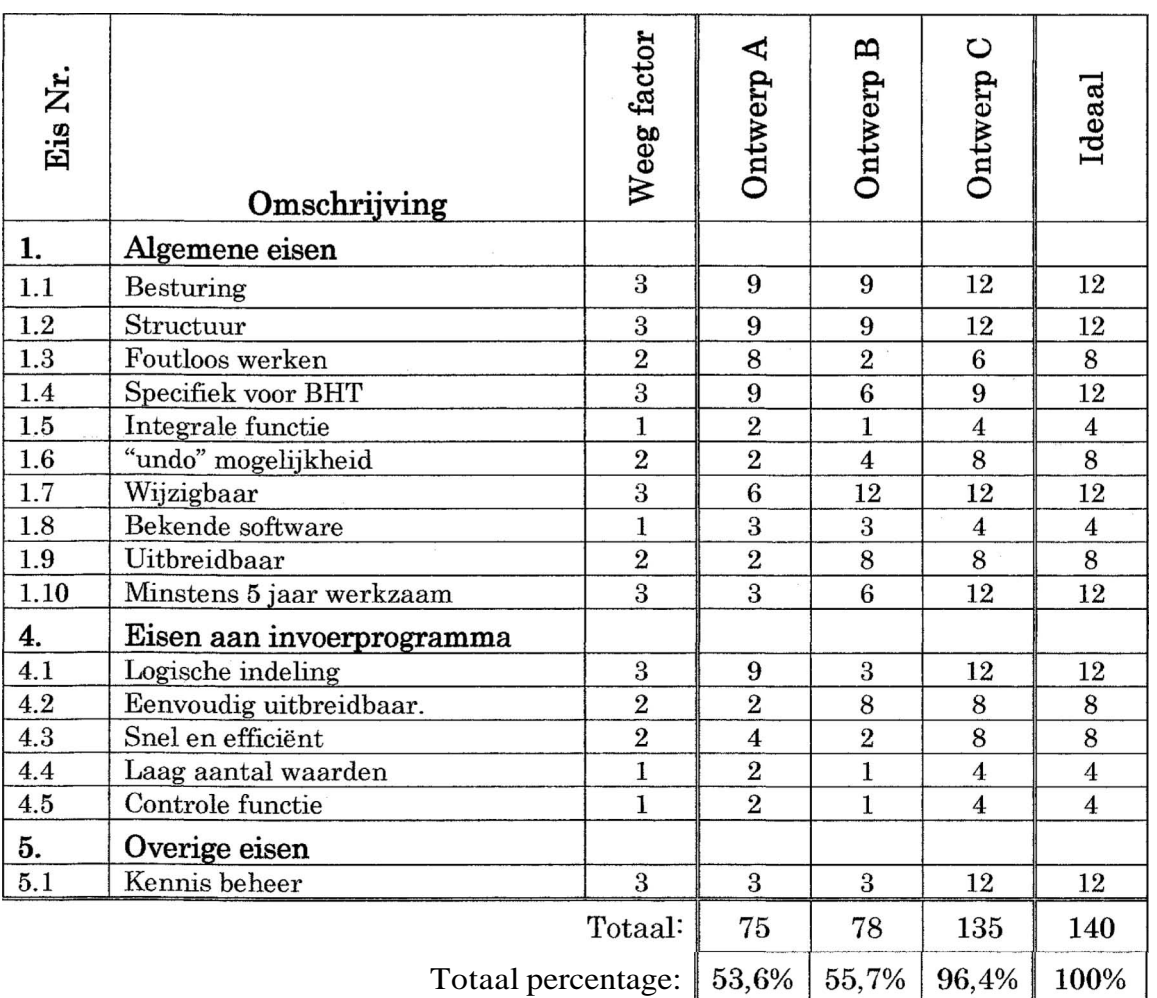

Al snel werd duidelijk dat de beste oplossing, oplossing C was. Of wel, het koppelen van Inventor aan Excel. Oplossing B, alle onderdelen in Content Center, is een oplossing die misschien ook toegepast kan worden. Weinig voorkomende types warmtewisselaars zouden op deze manier snel in Inventor opgebouwd kunnen worden.

**<sup>6</sup>**Zie bijlage **3** 'Studie Software mogelijkheden", hoofdstuk 2.

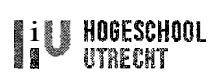

## 4.9 Belangen en mogelijkheden

Deze paragraaf beschrijft de belangen en mogelijkheden bij BHT en sluit af met een SWOT analyse. Een SWOT analyse geeft aan wat de krachten, zwaktes, kansen en bedreigingen van het product zijn. Door telkens een opsomming te geven ontstaat een duidelijk overzicht.

#### **4.9.1** Belangen bij BHT

- Optimaal kunnen presteren op afdeling engineering.  $\bullet$
- $\bullet$ Minder vaak uitbesteding van engineeringwerk
- Uitbreiden van de kennis betreffende Inventor
- \* Detaillering kan flexibeler werkzaam zijn
- Verbeteren informatievoorziening
- $\bullet$  Meer klantgericht (specifiek, snel en representatief)

#### 4.9.2 Mogelijkheden bij BHS

- AutoCAD, Inventor en Excel worden reeds gebruikt
- Er is kennis omtrent Inventor
- Er is kennis omtrent parametrische modellen
- Binnen BHT is er de wil om te vernieuwen
- Relatief jong en flexibel personeelsbestand

#### **4.9.3** SWOT analyse

#### Krachten

- Maakt detailleringproces flexibeler, overzichtelijker en efficiënter
- $\bullet$ Gebruiksvriendelijk
- Genereert een **3D** model
- Genereert alle mogelijke aanzichten en doorsneden
- Horizontale informatie integratie

#### Zwaktes

- Binnen BHT is er geen ervaring met een parametrisch ontwerp in Inventor  $\bullet$
- Ieder model vertegenwoordigd een specifiek type
- **2D** model bevat geen gegenereerde postnummers, afmetingen en centerlijnen  $\bullet$

#### Kansen

- Mogelijkheid tot koppelen met andere programma's  $\bullet$
- Mogelijkheid tot uitbreiden met extra functionaliteit  $\bullet$
- Mogelijkheid tot verticale informatie integratie  $\bullet$

#### Bedreigingen

- Totaal nieuw toepassing
- Nieuw programma moet wel gebruikt worden  $\bullet$
- $\bullet$ Zorgvuldige bestandsorganisatie nodig

# **5 RESULTAAT** EN ORGANISATIE

Dit hoofdstuk beschrijft zowel de voor- als de nadelen van de behaalde resultaten. Tevens worden de consequenties zoals scholing, organisatie en kosten kort beschreven.

## 5.1 Eindproducten

#### 5.1.1 Invoerblad<sup>7</sup>

Met behulp van het invoerblad, het parameter besturingsprogramma in Excel, is het mogelijk om in een korte tijd, een complete warmtewisselaar te genereren. Het invoerblad is flexibel, de inhoud kan onbeperkt gewijzigd worden.

Diverse technieken maken het invoerblad tot een overzichtelijk product waarbij een controleersysteem direct controleert of dat wat ingevoerd wordt, ook mogelijk is. Daarbij werkt het programma ook veilig; de undo-functie uit Excel kan gewoon worden gebruikt en cellen kunnen beveiligd worden zodat alleen dat gewijzigd kan worden wat gewijzigd mag worden.

Een nadeel van het invoerblad is de complexiteit die bij sommige formules optreedt. De koppeling tussen de verschillende werkbladen maakt deze formules nog onoverzichtelijker. Voor het wijzigen van het invoerblad is dan ook een duidelijke handleiding nodig die uitlegt hoe bepaalde formules zijn opgebouwd.

Een tweede nadeel is dat een fout die in het invoerblad optreedt, zo snel mogelijk moet worden gerapporteerd aan een centraal persoon, zodat de fout niet in ieder ontwerp op zal treden. Een uitgebreide controle van de tekeningen (zoals dat nu ook al gebeurt) zal, vooral in het begin, nodig blijven.

#### $5.1.2 \, 3D$ -model<sup>8</sup>

Het 3D model levert een grote toegevoegde waarde voor de klant. Er kan snel na een orderaanvraag een realistisch model worden geleverd wat ongetwijfeld indruk zal maken op de klant.

Daarnaast is het 3D model ook een goede basis om tot een complexe warmtewisselaar uit te breiden. Aan het model kunnen eenvoudig uitbreidingen worden toegevoegd. Zelfs na plaatsing van deze uitbreidingen is het model nog steeds parametrisch en kan het nog steeds gewijzigd worden.

Een nadeel van het parametrisch 3D model is de complexiteit van koppelingen onderling. Het is lastig om een foutloos parametrisch model te maken of een bestaand parametrisch model foutloos te wijzigen. Ook hier zal een handleiding nodig zijn om duidelijkheid te verschaffen.

## 5.1.3 2D-model<sup>9</sup>

Het 2D-model kan eenvoudig worden gegenereerd uit het **3D** model; alle aanzichten en doorsneden worden met een druk op de knop gegenereerd. Toch valt het 2D-model tegen; het blijkt lastig om centerlijnen en afmetingen aan het model te koppelen. In AutoCAD zullen dan ook nog flink wat werkzaamheden blijven bestaan, waaronder ook een groot deel routine. Toch zullen de gegenereerde aanzichten de tekenaar helpen, met name aan het begin van het detailleringproces; de tekenaar zal een vliegende start ervaren!

" EEN VLIEGENDE START " SCRIPTIE PAGINA 27 VAN **34** 

**<sup>7</sup>**Zie bijlage 4 "Proces Beschrijving: Uitvoering opdracht" hoofdstuk **3** en **4.** 

<sup>&</sup>lt;sup>8</sup> Zie bijlage 4 "Proces Beschrijving: Uitvoering opdracht," hoofdstuk 1 en 2.

<sup>9</sup>Zie bijlage 4 "Proces Beschrijving: Uitvoering opdracht ' hoofdstuk 5.

# 5.1.4 Stuklijst<sup>10</sup>

De stuklijst is een welkome toevoeging aan het parametrisch model. Het genereren van de afmetingen bespaart flink wat routine werk. Fouten worden voorkomen en tijd wordt bespaard! De stuklijst is het bewijs dat er eenvoudig koppelingen kunnen worden gemaakt tussen het parametrisch model en extra toevoegingen in Excel. Een integrale manier van werken behoort tot de mogelijkheden!

Nadeel van de stuklijst is de complexiteit van formules die kan ontstaan. Daarom zal bij ieder onderdeel dat aan het parametrisch model wordt toegevoegd, ook een hoofdstuk moeten worden toegevoegd aan de handleiding.

# **5.2** Organisatie producten

Het parametrisch model werkt volgens het principe, dat alle bestanden van het model gekopieerd worden en aangepast worden aan de desbetreffende order. Dit maakt het bronbestand kwetsbaar, iemand zou (onbewust) het bestand kunnen wijzigen waardoor het model beschadigd kan raken.

Daarom is een goede organisatie nodig om het systeem bruikbaar te houden:

- Een organisatiesysteem waar de bronbestanden kunnen worden opgeslagen. De bronbestanden mogen niet voor iedereen overschrijfbaar zijn maar moeten wel bereikbaar zijn voor alle ingenieurs.
- Er moet een organisator van het model komen, die er voor zorgt dat fouten uit het model worden gehaald, eventuele uitbreidingen worden toegevoegd en de handleiding up-to-date blijft.

Voor het organisatiesysteem lijkt AutoDesk Vault<sup>11</sup> geschikt. Dit systeem moet het nieuwe organisatiesysteem worden voor alle tekeningen en de daarbij behorende documentatie. Voorlopig wordt "de Vault" alleen nog gebruikt door de 2 tekenaars, maar het is de bedoeling dat het de algemene standaard wordt op de volledige engineering afdeling.

Tot die tijd kan een alleen-lezen locatie op het netwerk afdoende werken, al zal dit minder overzichtelijk werken dan met de Vault.

De organisator zal de afstudeerder voorlopig zelf blijven. Hij heeft een baan aangeboden gekregen bij BHT en een onderdeel van zijn functie zal het maken en uitbreiden van parametrische modellen zijn.

# **5.3** Scholing

Scholing dient om ingenieurs bekend te maken met het parametrisch model. Dit zal in eerste instantie gebeuren tijdens een uitgebreide presentatie waarbij de ingenieurs vooral de praktische kant van het model voorgeschoteld krijgen. Daarnaast zal ook een handleiding worden opgesteld voor gebruik van het model en een tweede handleiding voor het wijzigen van het model.

Tevens blijft de ontwerper van het parametrisch model werken bij BHT en kan hij natuurlijk alle vragen beantwoorden.

" EEN VLIEGENDE ST.4RT" SCRIPTIE **PAGINA 28 VAN 34** 

<sup>10</sup> Zie bijlage 4 "Proces Beschrijving: Uitvoering opdracht" hoofdstuk **6.** 

**<sup>11</sup>**Een organisatiesysteem waarbij de gebruiker een kopie van het originele exemplaar van het netwerk haalt, bewerkt en terug plaatst op het netwerk. Het systeem onthoudt alle oude exemplaren en mede daardoor lijkt het een alternatief voor verticale informatie integratie op de afdeling engineering.

# 5.4 In gebruik name

Nu het product ontwikkeld is, kan worden onderzocht wat de invoertijden zijn. Deze worden vergeleken met de invoertijden van Vario zodat de oude en nieuwe situatie met elkaar vergeleken kunnen worden. Tot slot worden de kosten omschreven die met het gebruiken van het product gemoeid zijn.

#### **5.4.1** Tijdschema detailleringproces

De uiteindelijke resultaten van het model vinden toepassing in de werktekeningen; daarom vergelijken we het complete detailleringproces van de oude situatie (Vario) met de nieuwe situatie (Excel & Inventor).

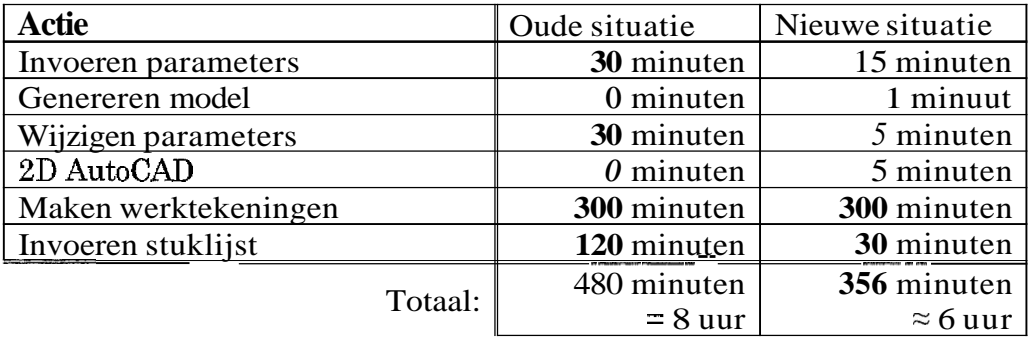

In bovenstaande vergelijking is te zien dat een relatief groot gedeelte van de tijd naar het maken van werktekeningen gaat. Door tegenvallende resultaten bij het 2D model is dat in de nieuwe situatie nog steeds zo. Daardoor wordt tijdwinst met name behaald op het wijzigen van parameters maar vooral op het invoeren van de stuklijst, beide slechts kleine onderdelen van het detailleringproces.

### **5.4.2** Vergelijking met oude situatie

Voordelen nieuwe situatie ten opzichte van oude situatie:

- Sneller invoeren van parameters en stuklijst  $\bullet$
- Gebruiksvriendelijker en eficiënter
- $\bullet$ Uitbreiding van systeem goed mogelijk
- $\bullet$ **3D** model wordt gegenereerd
- Alle aanzichten en doorsneden worden gegenereerd
- Horizontale informatie integratie vindt plaats
- Stimulering tot standaardisatie

Nadelen nieuwe situatie ten opzichte van oude situatie:

- $\bullet$ Meer stappen nodig om tot de warmtewisselaar te komen
- $\bullet$ Nieuw proces moet worden aangeleerd
- Applicatie werkt niet direct in het teken- of modeleerprogramma
- Kopiëren van losse bestanden nodig  $\bullet$
- Het programma Inventor is nodig  $\bullet$

#### 5 **-4.3** Gebruikskosten

De consequentie van het parametrisch model zijn de kosten voor scholing en onderhoud. Zoals vermeld moet het personeel geschoold worden, wat per gebruiker ongeveer 2 uur kost. Daarnaast zal er een extra Licentie voor Inventor moeten worden aangeschaft. Deze licentie moet een zogenaamde netwerk licentie zijn, zodat er op meerdere computers met Inventor kan worden gewerkt.

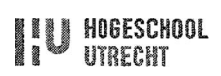

Het onderhoud zal per type warmtewisselaar ongeveer 2 dagen in het jaar bedragen. Onder onderhoud moet worden verstaan: het verwijderen van fouten uit het bestand, het verbeteren van het model en het uitbreiden van databases.

Ook het uitbreiden van functionaliteit zal extra kosten veroorzaken. De kosten hiervan zijn volledig afhankelijk van de complexiteit van de functie. Maar er moet gerekend worden op **2** dagen werk per functie + 2 uur per model.

#### Gebruikskosten:

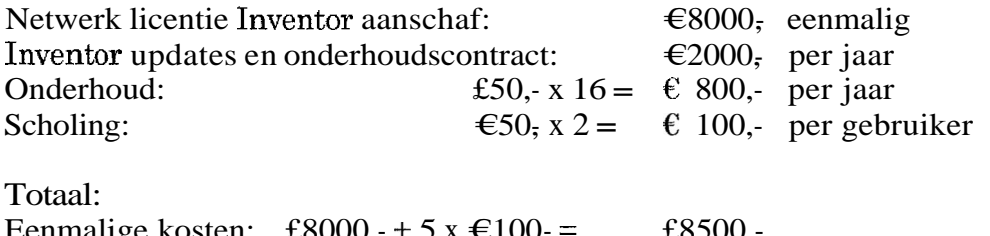

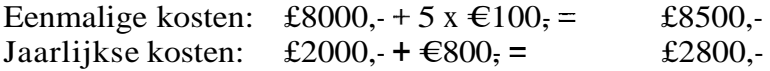

#### 5.5 Toekomst

Met de opgebouwde kennis omtrent parametrisch ontwerpen in Inventor zal in de toekomst van alle veel voorkomende types warmtewisselaar een parametrisch model gemaakt worden. Ook van luchtgekoelde koelers12 zal een parametrisch model opgesteld worden. Met name de luchtgekoelde koelers vormen een uitdaging, bij dit product is er een grotere verscheidenheid aan onderdelen.

Waar de huidige oplossing met name toepassing vindt op de afdeling Engineering & Detaillering, kan in de toekomst het model worden uitgebreid met extra functionaliteit, zodat het uiteindelijk gebruikt kan gaan worden op meerdere afdelingen. Hier is de echte winst van het model te behalen. Gegevens hoeven niet meer dubbel te worden ingevoerd en bijvoorbeeld gewichtberekeningen, volumeberekeningen, sterkteberekeningen en materiaal besteltinglijsten kunnen volledig automatisch worden uitgevoerd.

Een nieuw informatiesysteem zal het makkelijker moeten maken om complete projecten met documentatie op te slaan. Dit systeem zal zorgen voor een verticale informatie integratie, nadat het huidige model voor de horizontale informatie integratie heeft gezorgd.l3 Een voorbeeld van een dergelijk informatiesysteem is AutoDesk Productstreaml4.

Met andere woorden: het huidige model is slechts een basis waarmee een integrale manier van werken kan worden opgestart.

" EEN VLIEGENDE START " SCRIPTIE PAGINA 80 VAN **34** 

**l2** Zie hoofdstuk **1.3:** "Producten" op pagina **9.** 

l3 Zie hoofdstuk 4.4: "Informatie integratie" op pagina **21.** 

**<sup>14</sup>**Een uitgebreider informatiesysteem dan Autodesk Vault. (Zie hoofdstuk **5.2:** "Organisatie producten" op pagina 28.) Met dit systeem wordt verticale informatie integratie voor de volle breedte van het bedrijf mogelijk. Het kan het compfete systeem van ordermappen vervangen. En **maakt** het onder andere makkelijker projecten met elkaar te vergelijken.

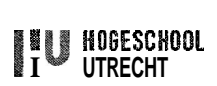

# **AANBEVELINGEN**

Na het voltooien van het project is er voldoende expertise ontwikkeld om verdere aanbevelingen te kunnen doen. Deze aanbevelingen hebben met name betrekking op het parametrisch model zelf, maar ook op processen die rond de warmtewisselaar plaats vinden.

- Opnieuw onderzoeken automatisch genereren werktekeningen  $\bullet$
- Uitbreiden parametrisch model met andere types  $\bullet$
- Uitbreiden functionaliteit met:  $\bullet$ 
	- o lasaanduidingen
	- o volumeberekeningen (volume medium A & B, volume constructie)
	- o gewichtberekeningen
	- o sterkte berekeningen
	- o materiaal bestellinglijsten
- Van meer producten een parametrisch model maken (bijvoorbeeld luchtgekoelde koeler)
- Verticaal informatiesysteem toepassen.

Met opnieuw onderzoeken van het genereren van werktekeningen wordt bedoeld dat er misschien toch mogelijkheden zijn om dat proces efficiënter te maken. Zoals het tijdschema van het detailleringproces15 laat zien, valt hier nog veel tijd te besparen. In de laatste periode voor het einde van de projectperiode werden toevallig toch nog nieuwe mogelijkheden gevonden die het misschien mogelijk maken om het genereren van werktekeningen mogelijk te maken.

Een belangrijke aanbeveling is tevens om van meerdere types warmtewisselaar een parametrisch model te ontwikkelen. Hierbij is het belangrijk om op dit op een efficiënte manier te doen omdat er anders te veel verschillende modellen ontstaan. Misschien is het mogelijk om meerdere types in één model te plaatsen.

Het uitbreiden van functionaliteit16 zal de mogelijkheden van het parametrisch model pas echt gaan benutten en is absoluut één van de belangrijkste aanbevelingen.

Het succes van het huidige model moet leiden tot meerdere parametrische modellen van producten. De kennis die bij het huidige model is gegenereerd kan bij een nieuw model direct toegepast worden, zodat een nieuw model veel sneller ontwikkeld kan worden.

Het gebruik van een informatiesysteem16 dat alle informatie van iedere order sorteert en het uitwisselen van informatie bevordert, zal absoluut een positieve uitwerking op de bedrijfsprocessen binnen BHT hebben. Fouten worden nog maar één keer gemaakt en de kwaliteit van producten wordt verhoogd. Tevens kan het engineeringproces worden versneld doordat informatie direct voor handen is.

" EEN VLIEGENDE START " SCRIPTIE PAGINA **31** VAN 34

**l5** Zie hoofdstuk **5.4.1:** "Tijdschema detailleringproces" op pagina 29. <sup>16</sup> Zie hoofdstuk 5.5: "Toekomst" op pagina 30.

# LITERATUURLIJST

# **Drukwerken**

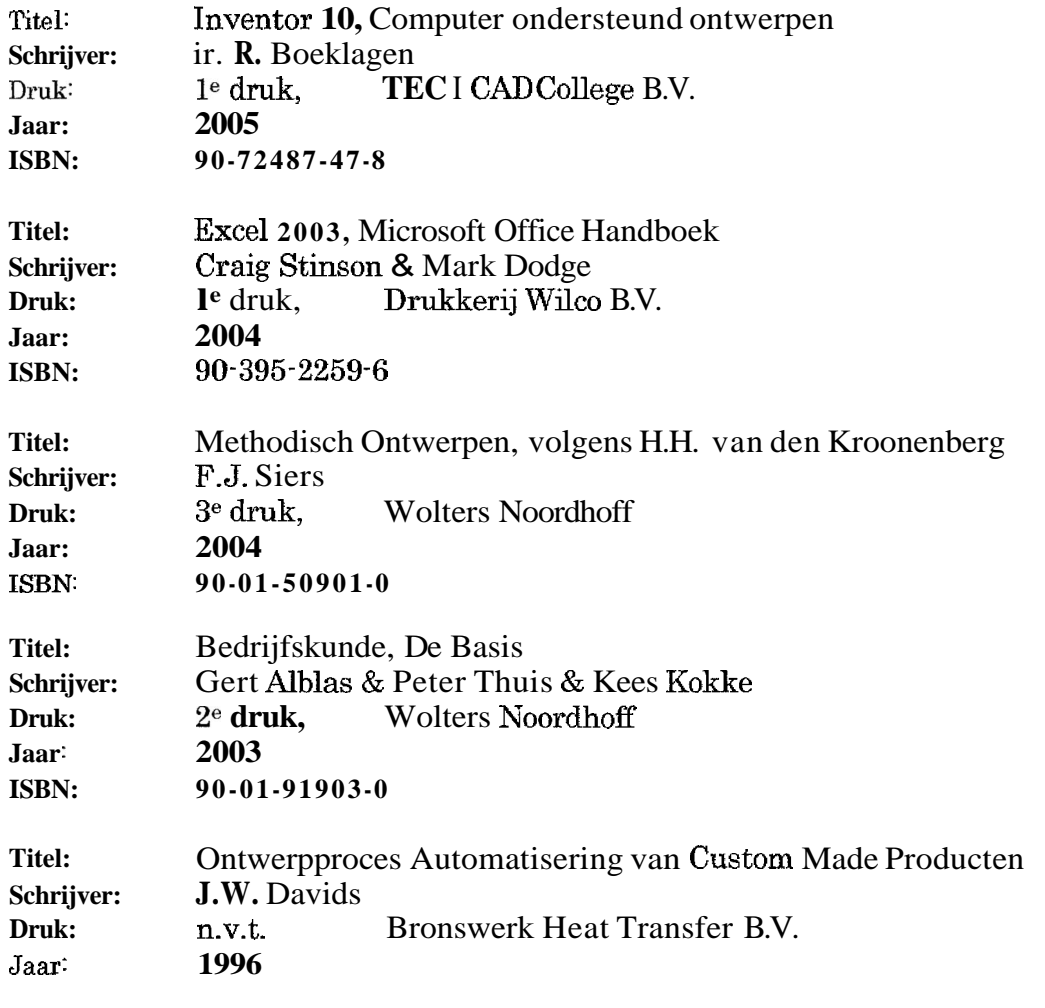

# Blackboard Hogeschool Utrecht

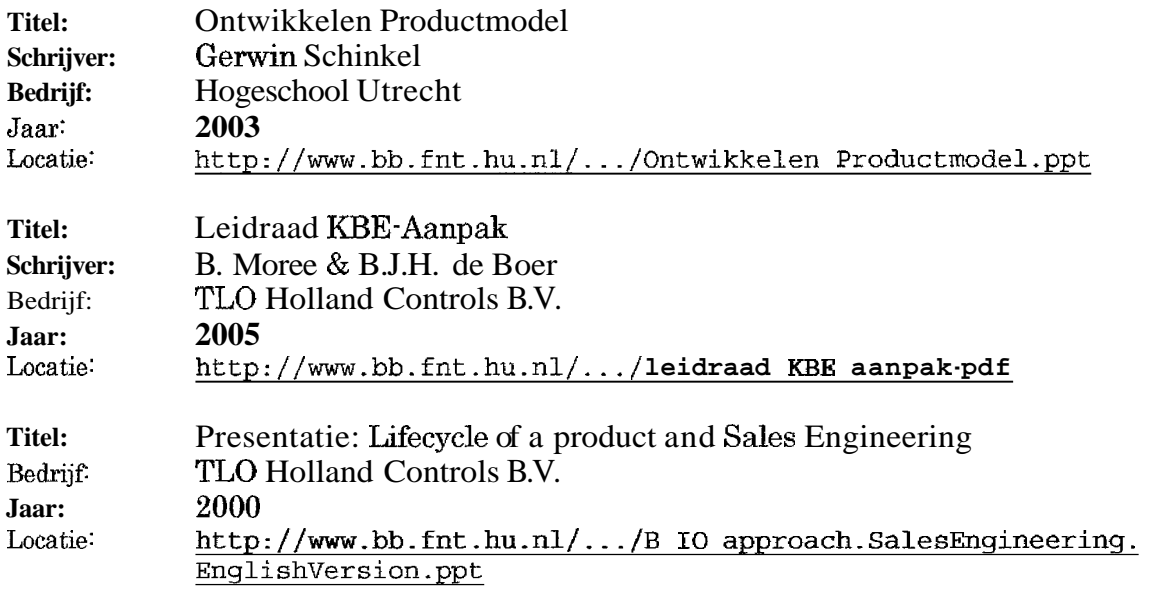

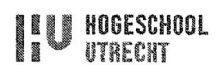

#### Internet

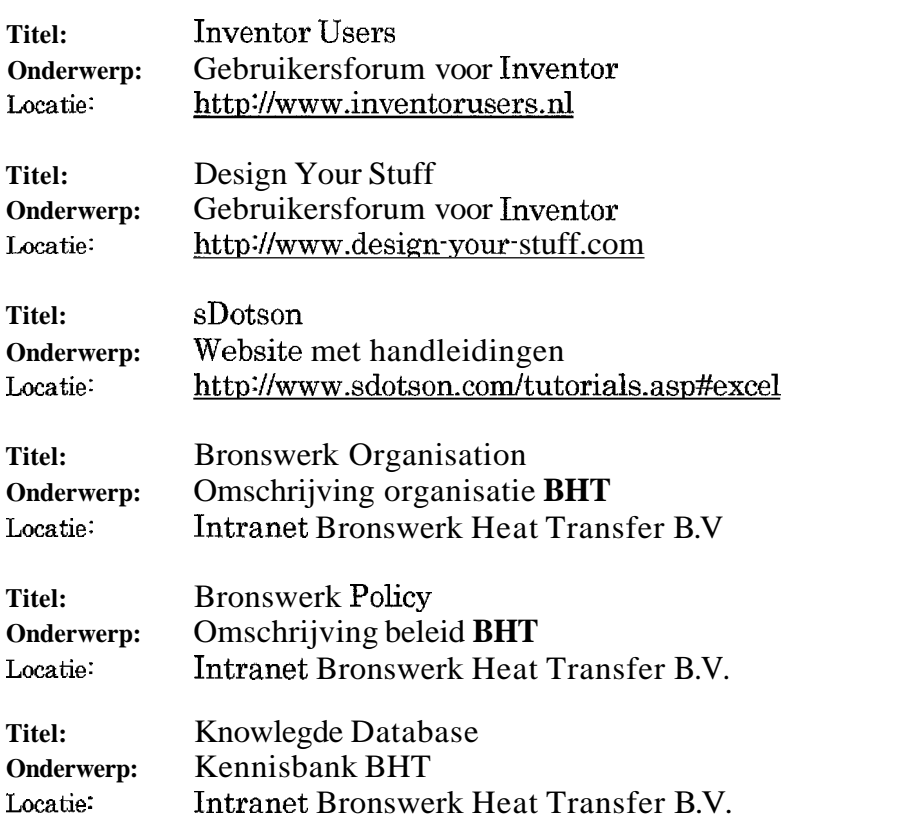

# Gebruikte software pakketten

AutoCAD Mechanica1 2006 AutoDesk Inventor Proffesional 10 Microsoft office Excel 2003 Microsoft office Word 2003

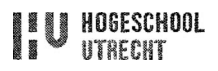

# **BIJLAGEN**

De bijlagen kunnen worden gevonden in het bijgeleverde document.

- **1.** TEMA schema
- **2.** Hamburgermodel warm tewisselaar
- **3.** Studie software mogelijkheden
- 4. Uitvoeren opdracht
- *5.* Interviews afdelingen

# Een Vliegende Start *Een parametrisch 30 model* **van warm** *te wisselaars*

# Bijlagen

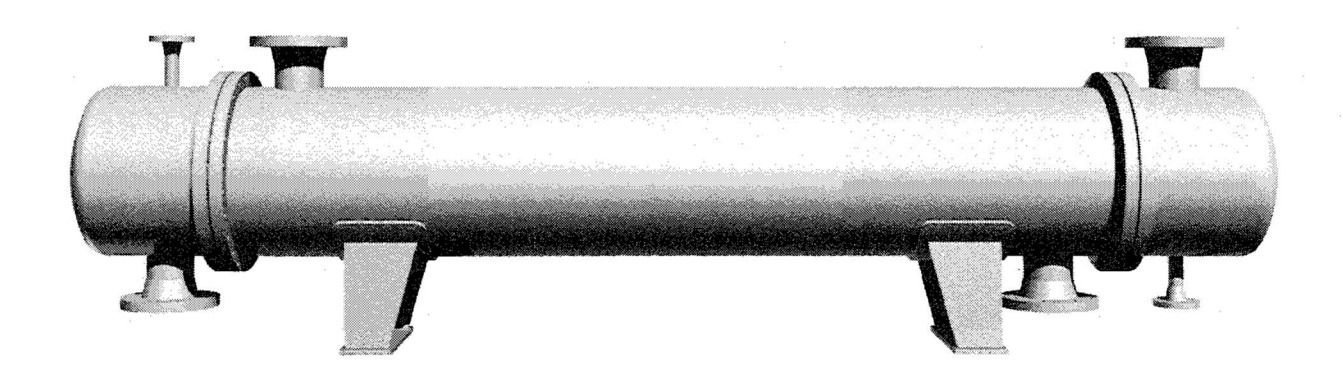

Auteur: Robert van Hofwegen, 1173872 Studie: Industriële techniek, Integraal Ontwerpen Opdrachtgever: Bronswerk Heat Transfer BV Afstudeerbegeleider BHT: Evert van den Brink Afstudeerbegeleider HW: Ir. Bert van Huijgevoort Datum: 29-05-2006

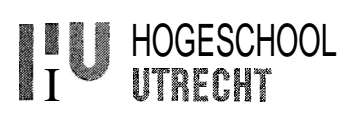

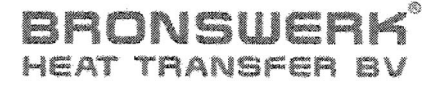

# Een Wiegende Start

**Een** *parametrisch* **30** *model van* **warm** *te wisselaars* 

# Bijlagen

Afstudeerder:

Robert van Hofwegen Student ID: **1173872**  Telefoon: **033-24 72 596**  hofwegen@bronswerk.nl

Privé: **Kardinaal Alfrinklaan 149 3861 DE** Nijkerk Telefoon: **06-55164220**  rjvanhofwegen@gmail.com

In opdracht van:

Bronswerk **Heat Transfer** BV

Stationsweg 22 **3862** CG Nijkerk Postbus **92 3860** AB Nijkerk www.bronswerk.nl

Begeleider: Evert van den Brink Telefoon: **033-24** 72 581 brink@bronswerk.nl

Onder begeleiding van:

Hogeschool Utrecht Oudenoord **700 3513** EX Utrecht

Begeleider: Ir. Bert van Huijgevoort Telefoon: **030-230 82** 08 bert.vanhuijgevoort@hu.nl

Copyright **2006,** Bronswerk Heat Transfer B.V.

Alle rechten voorbehouden.

Niets uit deze scriptie mag worden verveelvoudigd en/of openbaar worden gemaakt door middel van druk, fotokopie, microfilm of op welke andere wijze dan ook, zonder voorafgaande schriftelijke toestemming van Bronswerk Heat Transfer B.V. te Nijkerk.

# **INHOUDSOPGAVE**

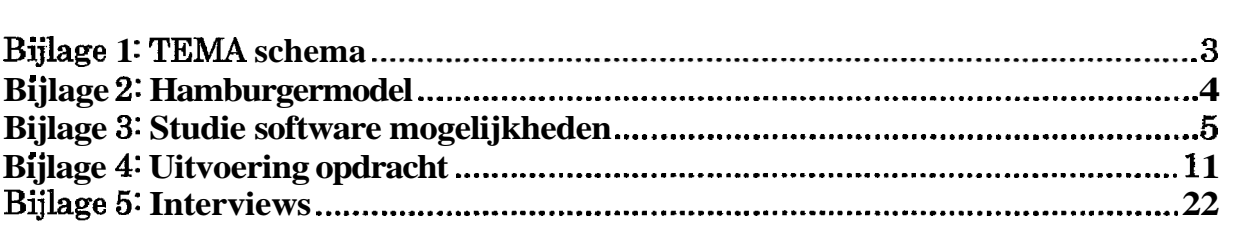

# BIJLAGE **l: TEMA SCHEMA**

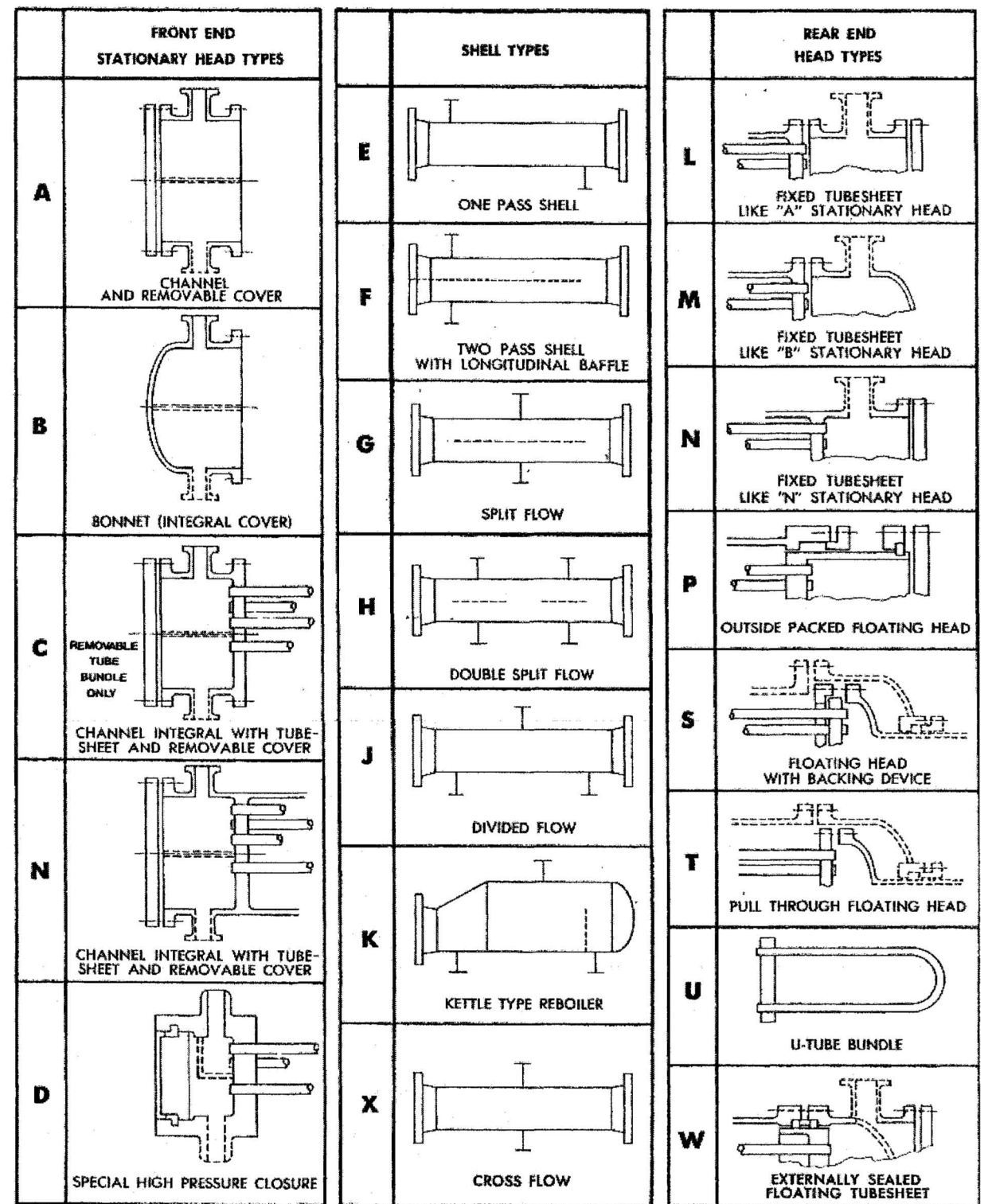

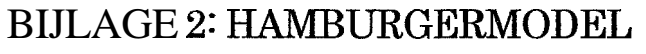

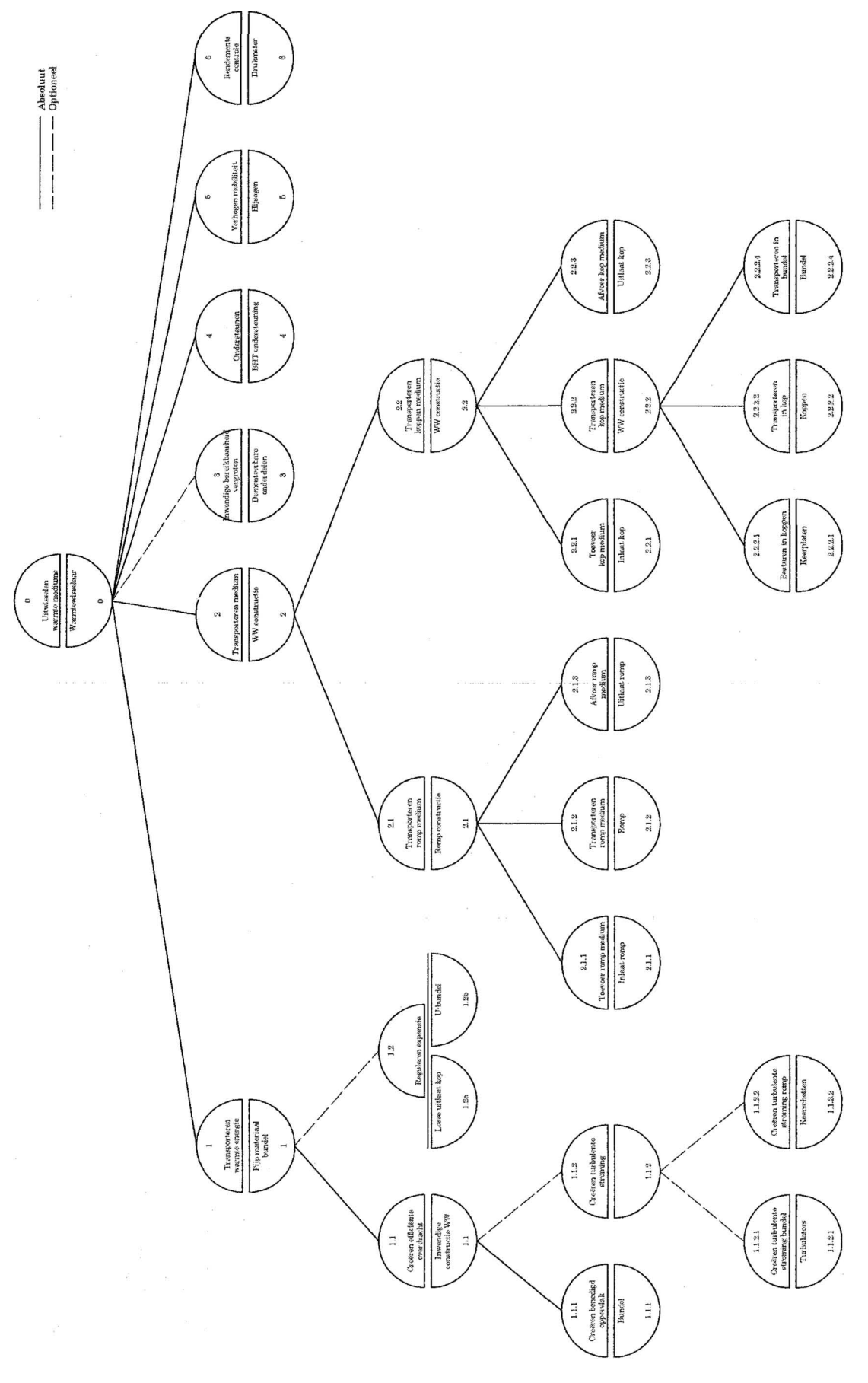

# BIJLAGE **3:** STUDIE **SOFTWARE** MOGELIJKHEDEN

Na het opstellen van het Pakket van Eisen, waren er voldoende handvatten om aan de slag gegaan. Informatie werd vergaard over de mogelijkheden binnen Inventor tot het maken van parametrische modellen en koppeling met een programma waar de parameters konden worden georganiseerd en worden ingevoerd.

Binnen BHT was de kennis omtrent een parametrisch model in Inventor nihil; nog niet eerder was deze mogelijkheid onderzocht. Internet bood uitkomst maar ook hier was de informatievoorziening beperkt, dus er moest veel uitgeprobeerd worden binnen Inventor om de grenzen van de mogelijkheden op te zoeken.

De mogelijkheden die bij dit onderzoek gevonden werden, worden in deze bijlage beschreven.

# 1 Mogelijkheden Inventor

Inventor is een modelleringprogramma. Producten worden in Inventor niet meer getekend, maar gemodelleerd, 'geboetseerd'. Concreet houdt dit in, dat eerst de vorm wordt bepaald en daarna pas de exacte afmetingen.

Van het; gemodelleerde 3D-model kan binnen Inventor eenvoudig een 2Dtekeningenpakket worden gemaakt. 2D-tekeningen blijven het beste communicatiemiddel tussen tekenkamer en werkvoorbereiding.

Directe concurrenten van Inventor zijn Solid Works en Pro Engineer. Ieder programma kent zijn eigen voordelen, maar binnen BHT blijkt Inventor het beste te passen. Inventor is tevens een product van AutoDesk, een bedrijf waar BHT goede ervaringen mee heeft door het gebruik van AutoCAD.

# 1.I Koppelen afmetingen

Het laagste niveau van een parametrisch model is het koppelen van afmetingen onderling. In veel gevallen geen praktische oplossing, maar soms kan juist deze methode uitkomst bieden.

Afmetingen kunnen zowel in de 2D omgeving als in de **3D** omgeving aan elkaar gekoppeld worden, simpelweg door op de andere afmeting te klikken.

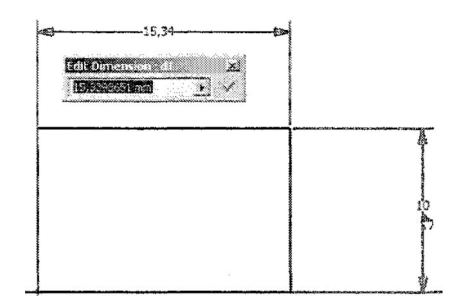

Het is ook mogelijk om een formule uit te laten voeren.

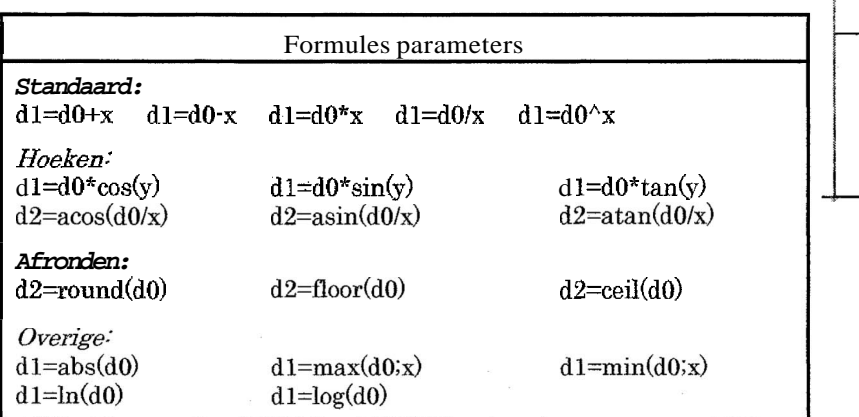

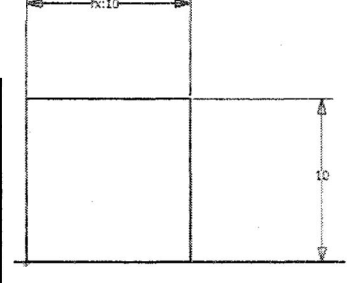

*(dO=ameting bron, dl=afmetig doel, d2=hoek doel, x=a£metig, y=hoea* 

#### **1.2** Parameter blad

In het parameterblad wordt een overzicht gegeven van alle parameters van dat onderdeel.

Het vierkantje uit het vorige voorbeeld is geëxtrudeerd tot een kubus waarbij de hoogte en de breedte gelijk zijn aan de lengte (er wordt verwezen naar do).

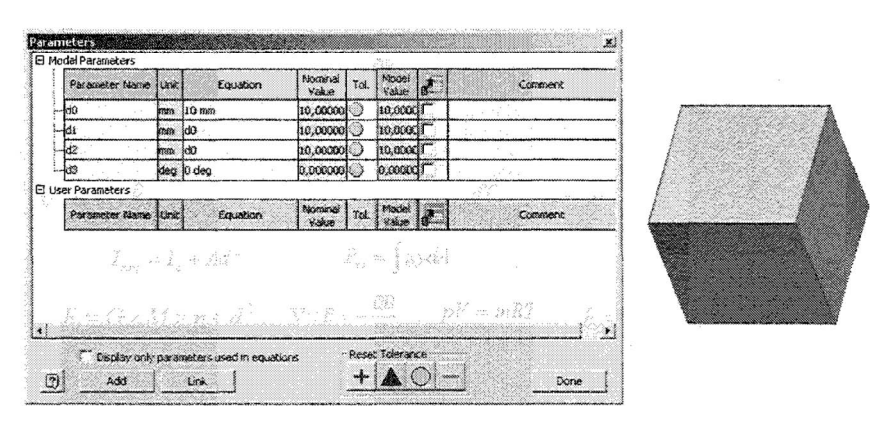

In bovenstaande zijn deze parameters terug te zien. Parameter d3 is de hoek die meegegeven kan worden bij extruderen; standaard is deze hoek **0'.** 

De namen van deze parameters kunnen worden gewijzigd om herkenning te verbeteren. Nog mooier is het maken van nieuwe parameters, waar d0, d l en **d2** naar verwijzen.

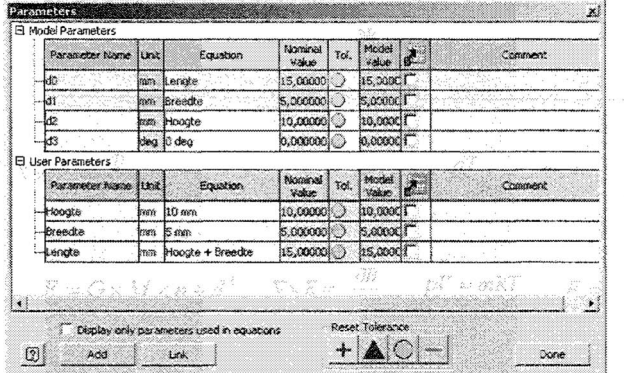

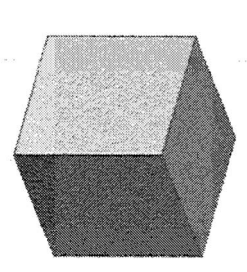

In bovenstaand voorbeeld is dit toegepast, er zijn een drietal "user parameters" toegevoegd met elk hun eigen waarde. De lengte wordt berekend (hoogte+ breedte). Duidelijk is te zien dat de "nomina1 value<sup>"</sup> van d0, d1 en *d2* is gewijzigd, maar het blokje heeft nog steeds de oude afmetingen.

De wijzigingen uit het parameterblad kunnen worden uitgevoerd door het parameterblad te sluiten en daarna op "update" te klikken. Nu wordt het model opnieuw opgebouwd, met de nieuwe afmetingen.

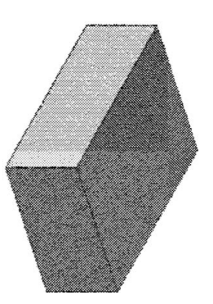

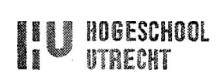

## **1.3** Content center & **I-parts**

In het "Content Center" van Inventor, zijn duizenden standaard onderdelen te vinden. Voorbeelden van dat soort onderdelen zijn bouten, flenzen en pijpprofielen. Content Center kan in Inventor gemakkelijk geopend worden en ziet er als volgt uit:

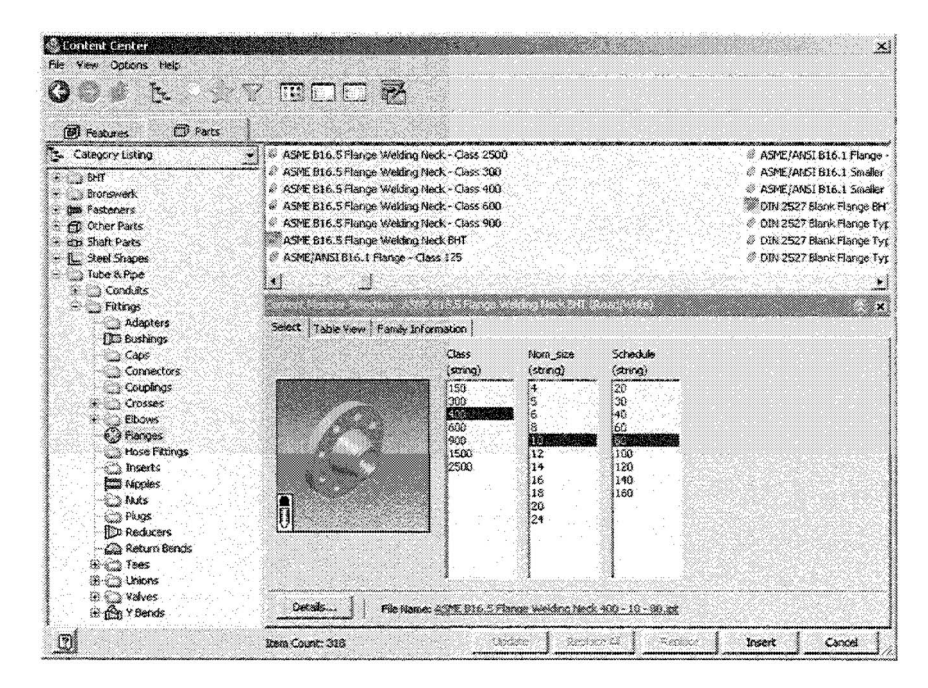

Als voorbeeld is hier een standaard flens geselecteerd. Na het kiezen van de juiste "class", "nom-size" en "sckedule" kan het standaard onderdeel aan een samenstelling worden toegevoegd.

Het Content Center is een verzameling "iParts", een parametrisch model gekoppeld aan een tabel met gegevens. Het maken van een iPart is eenvoudig, een model wordt gemaakt, na een klik op "create iPart" in het menu "toolc" is het mogelijk om de diverse parameters variabel te maken en deze aan een tabel te koppelen. Deze tabel kan worden geopend in Excel en ziet er dan als volgt uit:

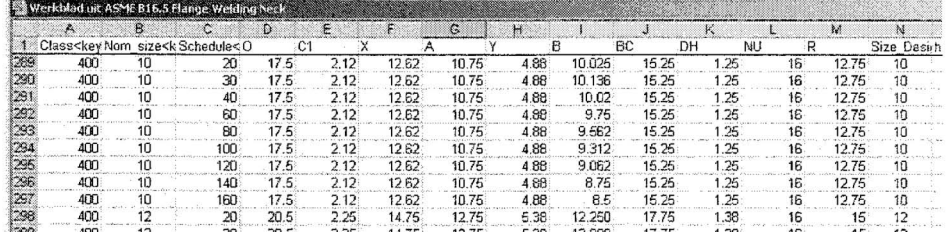

De tabel kan bijna eindeloos worden uitgebreid met nieuwe varianten. Nadat dit gedaan is, kan binnen de iPart eenvoudig een variant bekeken worden middels de lijst zoals deze rechts is afgebeeld. De iPart kan tot slot in Content Center worden geladen, waarna deze voor alle Inventor gebruikers binnen het bedrijf beschikbaar wordt.

Een iPart is zeer geschikt voor standaard onderdelen waarbij de meeste waarden in een tabel kunnen worden geplaatst. Wanneer een tabel niet mogelijk is en er veel onbepaalde variabelen moeten worden ingevoerd (een tekstvak waar een bijvoorbeeld een willekeurige lengte kan worden ingevoerd) wordt een iPart minder geschikt.

```
S ASME B16.5 Flange Welding Neck<br>第一編 Table
                    \frac{1}{2} \frac{1}{2} \frac{1}{2} \frac{1}{2} \frac{1}{2} \frac{1}{2} \frac{1}{2} \frac{1}{2} \frac{1}{2} \frac{1}{2} \frac{1}{2} \frac{1}{2} \frac{1}{2} \frac{1}{2} \frac{1}{2} \frac{1}{2} \frac{1}{2} \frac{1}{2} \frac{1}{2} \frac{1}{2} \frac{1}{2} \frac{1}{2} 3-4 Non_size = 5
                                    \overrightarrow{+} = $ Nom \overrightarrow{3} 2e \approx 6
                                                       \approx Nom size = 8
                                                 \begin{array}{rcl}\n\hline\n\text{W} & \text{Non\_size} & = & 10 \\
\hline\n\text{W} & \text{Non\_size} & = & 10 \\
\hline\n\text{W} & \text{S} & \text{S} & \text{of} \\
\hline\n\text{W} & \text{S} & \text{S} & \text{of} \\
\hline\n\text{W} & \text{S} & \text{S} & \text{of} \\
\hline\n\text{W} & \text{S} & \text{S} & \text{S} & \text{S} \\
\hline\n\text{W} & \text{S} & \text{S} & \text{S} & \text{S} & \text{S} \\
\hline\n\- 3 Schedule = 60<br>- \sqrt{2} 3 \frac{3}{2} \frac{3}{2} \frac{3}{2} \frac{3}{2} \frac{3}{2} \frac{3}{2} \frac{3}{2} \frac{3}{2} \frac{3}{2} \frac{3}{2} \frac{3}{2} \frac{3}{2} \frac{3}{2} \frac{3}{2} \frac{3}{2} \frac{3}{2} \frac{3}{2} \frac{3}{2} \frac{3}{2-3 Schedule = 100<br>-3 Schedule = 120<br>-3 Schedule = 120<br>-3 Schedule = 140
                                                   \frac{1}{3} Schedule = 160<br>- \frac{1}{3} Nom size = 12
                                    \frac{1}{3} - \frac{1}{36} Nom_size = 14<br>\frac{1}{36} - \frac{1}{36} Nom_size = 16
                   3x - 4y Nom_928 = 16<br>
3x - 4y Nom_928 = 20<br>
3x - 4y Nom_928 = 20<br>
3x - 4y Nom_928 = 24<br>
4x - 4y Class = 600<br>
3x - 4y = 0-45 Class = 1500
                   \frac{1}{2} = \frac{1}{2} Class = 2500
```
(een tekstvak waar een bijvoorbeeld een willekeurige lengte kan worden ingevoerd) wordt een iPart minder geschikt.

Een iAssembly, ofwel een samenstelling in Content Center, wordt mogelijk in de nieuwste versie van Inventor, versie 11. Dit **zal** echter geen goede oplossing zijn voor de warmtewisselaar omdat hier te veel onbepaalde variabelen moeten worden ingevoerd.

## *2* Koppeling met Excel

De oplossing moet worden gezocht in een directe koppeling met Excel. Excel is een algemeen bekend spreadsheet programma. Het wordt veel gebruikt binnen BHT en biedt de mogelijkheid om formules uit te voeren, een database te gebruiken en om een duidelijke interface in op te bouwen, Excel als invoerprogramma voor het parametrisch model van de warmtewisselaar zou een geweldige oplossing zijn!

Bij het maken van een Part bleek het al mogelijk om een tabel direct in Excel te openen; nu moest gezocht worden naar andere mogelijkheden voor een koppeling vanuit Inventor met Excel.

Die koppeling werd gevonden in het parameterscherm, onder de knop 'link'. In onderstaande afbeeldingen is te zien hoe het Excel blad **aan** het Inventor bestand gekoppeld wordt. Let hierbij op de weergave van parameters in het Excel blad, in kolom **A** de naam van de parameter, in kolom B de waarde en ik kolom C de eenheid. In onderstaand figuur wordt verwezen naar cel Al als start cel.

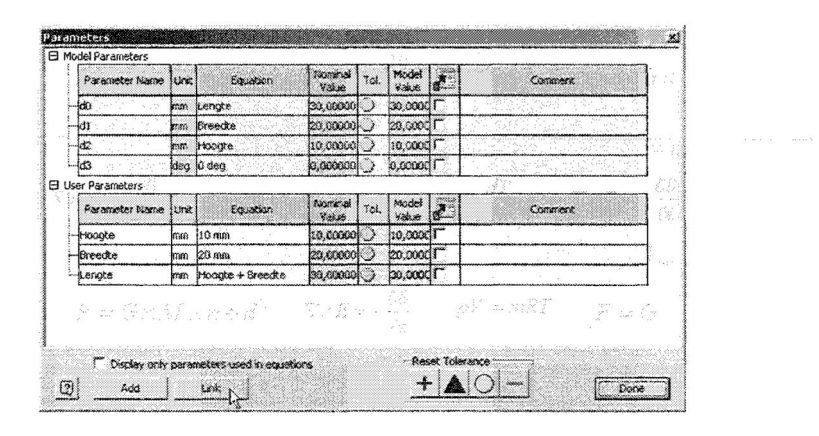

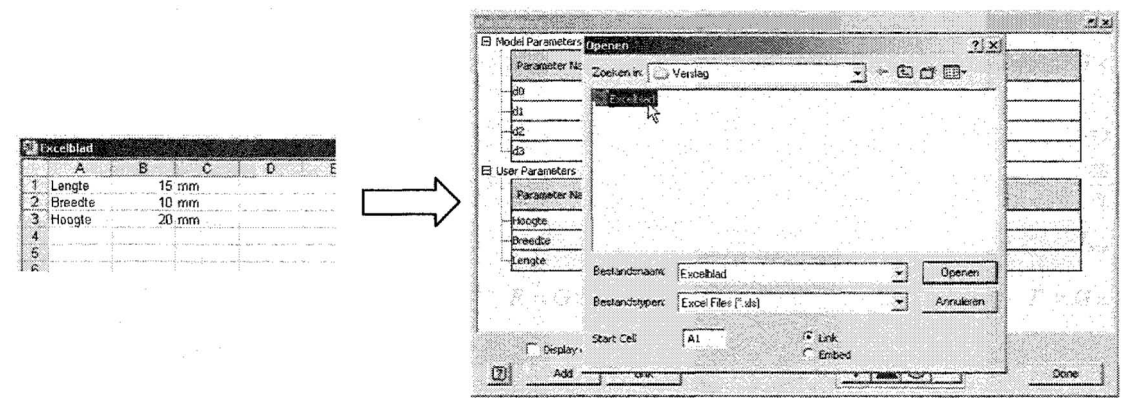

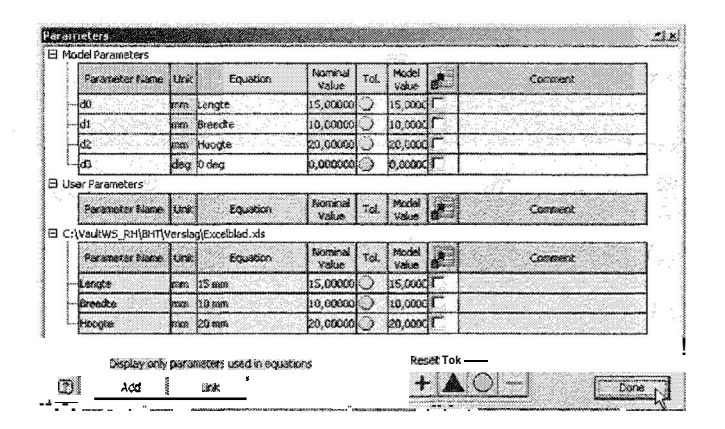

Via deze koppeling werd het mogelijk om zowel onderdelen "part~" als samenstellingen "assemblies" aan Excel te koppelen. Bij de koppeling met parts bleek het tevens mogelijk om bepaalde bewerkingen "features" aan of uit te zetten. Zo kan het voorkomen dat er een product is met 2 varianten; 1 zonder gaten en 1 met. Door nu een variabel aan te maken met de naam "gaten ', deze de waarde 1 (aan) of O (uit) mee te geven en te koppelen aan de desbetreffende feature, kan deze feature aan of uit geschakeld worden.

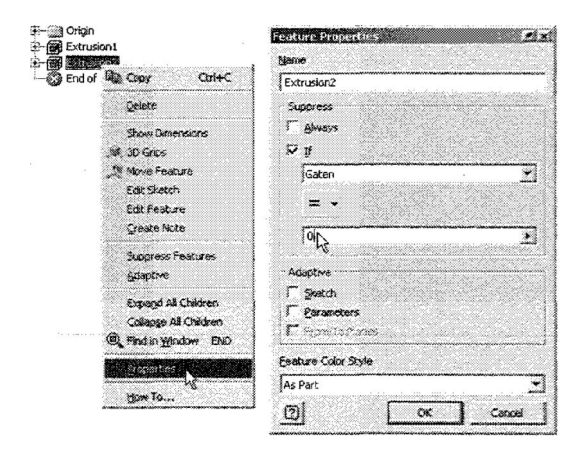

Deze mogelijkheid is bij samenstellingen niet mogelijk; onderdelen in de samenstelling kunnen niet uit af aan worden geschakeld.

Verder kunnen patronen ook vanuit Excel aangestuurd worden. Parameters kunnen worden gekoppeld aan het aantal herhalingen van een patroon (bijvoorbeeld 12 boutgaten in een flens).

Zowel bij het voorbeeld van de gaten aan of uit, als bij het patroon, hebben de genoemde parameters geen eenheid. In het Excel blad krijgen deze dan ook de eenheid **"ul"** wat staat voor "unitless": eenheidsloos.

Het controleren van onderdelen uit Content Center, bijvoorbeeld standaard flenzen in een parametrische samenstelling, blijkt niet mogelijk te zijn vanuit Excel. De standaard producten moeten dus volledig aangestuurd worden door Excel. Dit bleek goed mogelijk. Een bijkomend voordeel is, dat het trage Content Center nu gemeden wordt-

#### 3 Mogelijkheden Excel

Zoals eerder vermeld is Excel een goed programma voor het aansturen van een parametrisch model. Excel is bij vrijwel alle medewerkers van BHT bekend en vrijwel iedereen kan eenvoudige berekeningen in Excel opstellen. Daarnaast zijn er meerdere Excel-experts die de kennis hebben om ingewikkelde formules volledig te doorgronden.

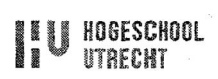

Binnen BHT is dus de kennis om een uitgebreid Excel blad te creëren, beheren en **te**  bewerken.

Wat betreft Excel mogen de mogelijkheden dan ook als eindeloos gezien worden, er zijn oplossingen genoeg, alleen is het de **kunst** om de juiste oplossing te vinden en die op de goede manier te gebruiken.

# BIJLAGE **4:** UITVOERING **OPDRACHT**

Nu de mogelijkheden bekend zijn, kan worden begonnen met de bouw van een parametrisch model. Vanwege het eenvoudige ontwerp, was type BEM het eerste type waar een parametrisch model van gemaakt is. De bouw volgde een eenvoudige structuur: er werd begonnen met de bouw van het 3D-model, vervolgens werd deze gekoppeld aan Excel. Tot slot werd de koppeling tussen **3D** en 2D gemaakt.

# **1** Parametrisch BEM model

Een recent ontworpen warmtewisselaar type BEM, diende als voorbeeld voor het maken van het model. Eigenlijk werd dat 2D voorbeeld direct omgezet naar een **30** ontwerp; er werd nog niet nagedacht over de benaming van parameters en dergelijke.

Wel werd er nagedacht over welke onderdelen er in het model zouden worden opgenomen en welke onderdelen niet. De onderdelen die horen bij een standaard warmtewisselaar werden meegenomen, behalve de bundel en de daarbij behorende afstandhouders en glijstangen. Deze onderdelen worden in AutoCAD tekeningen ook niet getekend; het patroon van de bundel is te gevarieerd.

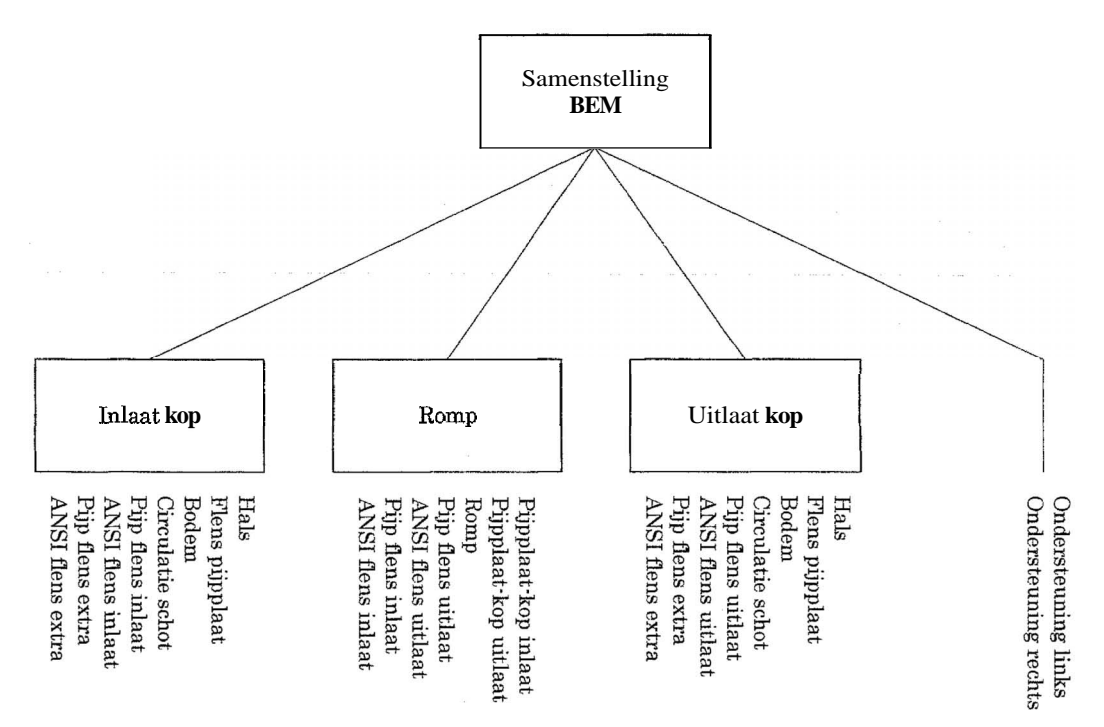

Het patroon van de bundel wordt bepaald met behulp van een programma welke direct een AutoCAD tekening genereert. Er is dus geen behoefte aan een bundel die in 3D wordt getekend.

Als extra krijgt de basis samenstelling 2 aansluitingen, 1 op iedere kop, die vaak gebruikt worden voor ontluchting en/of aftappen. Tevens zijn in beide koppen keerplaten als extra getekend. Deze onderdelen moeten gemakkelijk uitgeschakeld kunnen worden.

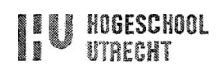

**BRONSWERK HEAT TRANSFER BY** 

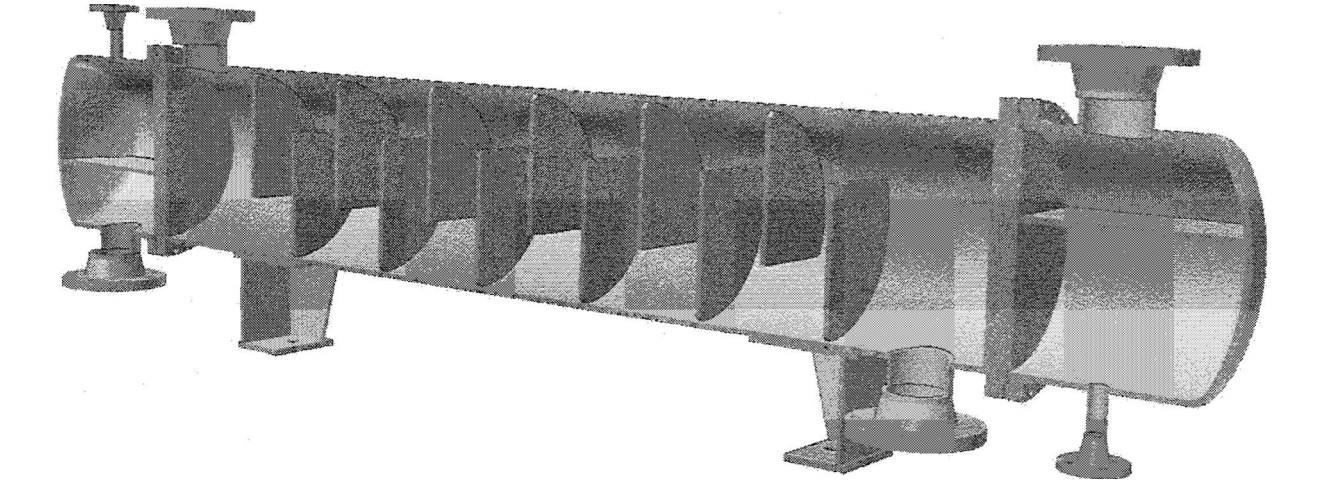

Ook was het belangrijk om te onderzoeken welke opties er per onderdeel mogelijk waren. Een flens die aan de pijpplaat gemonteerd wordt, kan worden gemaakt met of zonder lasneus. Een slimme koppeling tussen hals en flens is hier nodig. Een verbinding "constraint" die zou zijn gebaseerd op de lasneus, zou in problemen komen wanneer de lasneus uitgeschakeld wordt. In zo een geval is het beter om de verbinding te baseren op vlakken "plane's", deze kunnen ook worden aangestuurd vanuit Excel en werken betrouwbaar.

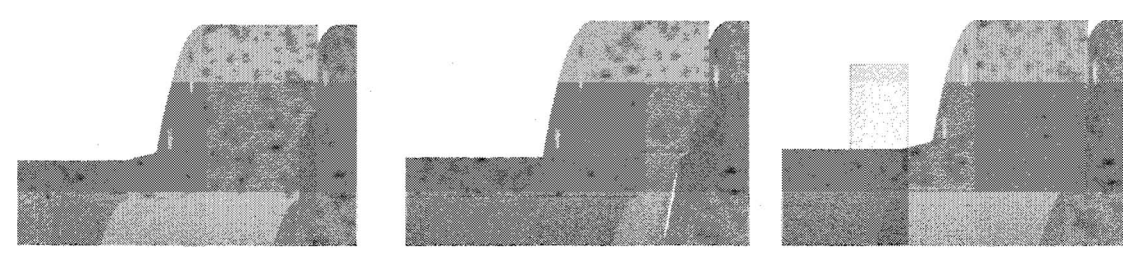

Een ander probleem waren de flenzen. Deze moesten onder een hoek en zelfs radiaal geplaatst kunnen worden. De flenzen zijn middels een pijpje met de romp of hals vei-bonden; in de romp of hals zit een gat met als diameter de

uitwendige diameter van het pijpje. Hier werd dus een vast onderdeel (de flens), gekoppeld aan een gegenereerd onderdeel (pijpje), welke gekoppeld was aan een bewerking (gat in de romp of hals).

Het bleek erg lastig om het pijpje aan de flens vast te maken en tegelijk de pijp op de juiste plaats af te snijden zodat de ronding van de romp of hals goed meegenomen werd. In eerste instantie werd geprobeerd om het pijpje in de samenstelling te tekenen; hierbij

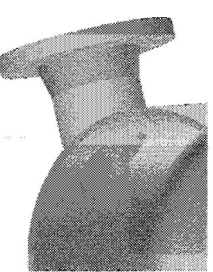

werden vormen geprojecteerd en aan elkaar gekoppeld. Dit werkte echter niet goed; na een wijziging in de parameters kwamen diverse foutmeldingen rondom het pijpje. Uiteindelijk werden dan ook alle projecties uit het pijpje gehaald en werd het pijpje volledig alleenstaand. Geprojecteerde vormen in een parametrisch model zijn dus absoluut ongewenst!

Ook bij de ontwikkeling van het model van de ondersteuning werden problemen ondervonden. De ondersteuning bestaat uit **2** verschillende modellen: l voor diameters van **1000mm** en kleiner en **1** voor grotere diameters. Deze **2** modellen moesten in **1**  onderdeel worden samengebracht. Een korte analyse van het model leverde het volgende resultaat:

beide types ondersteuning hebben een voetplaat

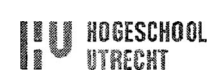

- beide types ondersteuning hebben een plaat in de lengte
- beide types ondersteuning hebben **2** platen in de breedte
- beide types ondersteuning hebben een zadel (bij de kleine ondersteuning is deze overigens optioneel)
- beide types ondersteuning hebben een afronding op het zadel

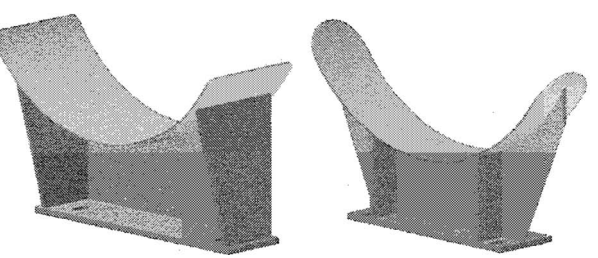

Het bleek mogelijk om beide ontwerpen volledig met elkaar te integreren, al waren ingewikkelde formules nodig om het geheel goed te laten verlopen.

De ondersteuning echter, kan worden gekozen uit een lijst, waarbij de uitwendige diameter van de romp bepalend is. Deze uitwendige diameter wordt berekend en is dus altijd verschillend. Het kan voorkomen dat es bijvoorbeeld een uitwendige diameter is van **830rnrn** terwijl er alleen een type ondersteuning 850 en 800 is. In zo een geval wordt altijd gekozen voor een grotere voet, maar de zadelplaat moet wel worden aangepast aan de diameter van de romp. Dit gebeurt middels formules in het parameterblad.

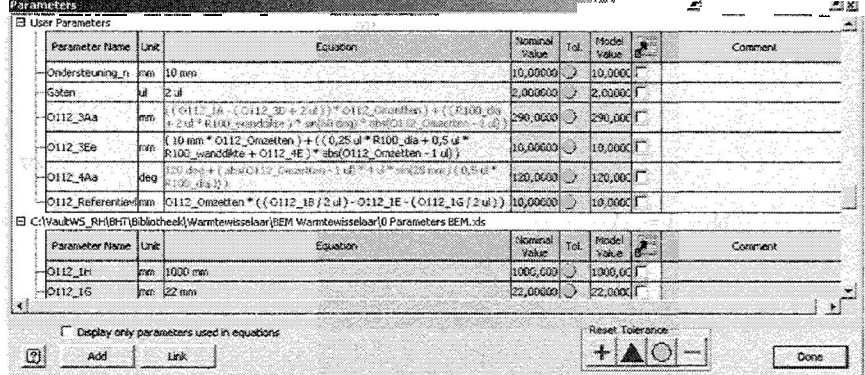

# *2* Koppelen met Excel

In hoofdstuk 5.2 is al besproken hoe Inventor aan Excel gekoppeld kan worden. Maar is het ook mogelijk om meerdere onderdelen aan het zelfde Excel blad te koppelen? Er kan natuurlijk een lijst gemaakt worden van alle beschikbare parameters van alle onderdelen, maar dit werkt zeer onoverzichtelijk en er zullen veel sneller fouten gemaakt worden.

De mogelijkheid vanuit Inventor om een cel toe te wijzen bleek de oplossing. Inventor haalt alle gegevens uit het Excel blad totdat het een lege cel tegen komt. Zie onderstaand voorbeeld waarin onderdeel A **2** parameters heeft welke beginnen in cel **A2.** Dat betekent dat de parameters voor onderdeel B al kunnen beginnen in cel **AB.** 

**I** Es

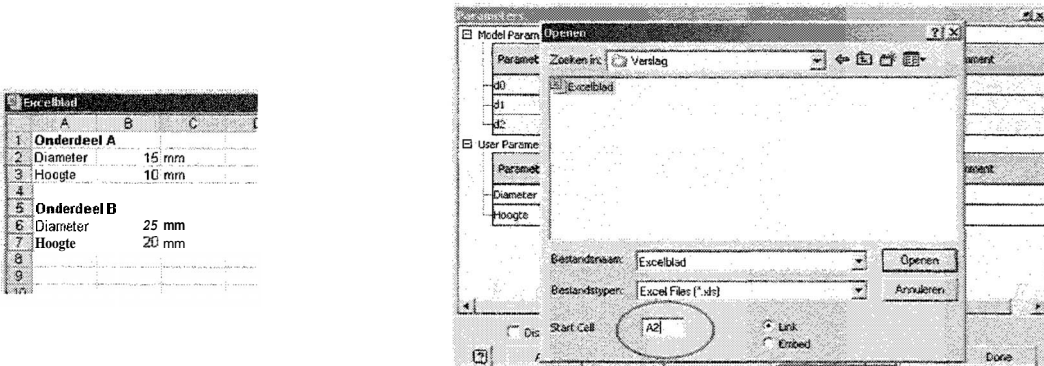

Dit principe werkt evenzo met kolommen. Alle onderdelen en samenstellingen kunnen dus aan hetzelfde Excel blad gekoppeld worden. Hierbij is het in principe niet nodig om altijd unieke namen te gebruiken voor de parameters, maar dit werkt wel overzichtelijk. Iedere parameter kreeg dan ook het nummer van het onderdeel met zich mee. In totaal zijn er meer dan **330** parameters die in het werkblad zijn verzameld.

Binnen dit blad konden de eerste eenvoudige koppelingen worden gemaakt. **Als** de pijpplaat bijvoorbeeld boutgaten heeft dan heeft de flens die daarop is aangesloten deze ook. Met dezelfde afmetingen.

De koppeling tussen Inventor en Excel is niet flexibel; als cellen worden verplaatst in Excel, dan past Inventor deze link niet automatisch aan. De link moet in dat geval per onderdeel worden aangepast. Daarom zijn in het Excel blad reeds bufferzones ingebouwd; als een onderdeel bovenaan de pagina een extra parameter er bij **krijgt** dan hoeven niet alle onderliggende onderdelen verplaatst te worden.

Met name tijdens het bouwen van een parametrisch model zullen deze zones meerdere malen gebruikt worden.

# **3** Techniek in de interface

Een gebruiksvriendelijke interface was in dit project erg belangrijk. Het zou erg jammer zijn wanneer een onduidelijke of onlogische interface het gebruik van het parametrisch model negatief zou beïnvloeden. Daarnaast is natuurlijk het beperken van de invoertijd belangrijk.

Daarom werd binnen Excel gezocht naar technische mogelijkheden om de gebruiksvriendelijkheid van de interface op een hoog niveau te brengen. De **2**  belangrijkste oplossingen, het gebruik van een draaitabel en het gebruik van voorwaardelijke opmaak, worden in deze sub paragraaf behandeld.

#### **3.1** De draaitabel

Binnen het ontwerp zijn diverse standaard onderdelen, te weten:

- ANSI flenzen
- $\bullet$ Ondersteuning
- Bodems

Deze onderdelen hebben een tabel aan varianten welke op een bepaalde manier moeten worden gekozen. De oplossing werd gevonden in een draaitabel. Een draaitabel wordt gebrulkt om een gedeelte van een tabel weer te geven, in gedraaide vorm. In eerste instantie was in het Excel blad een draaitabel op zo een manier gemaakt, dat er na opties selecteren maar 1 resultaat overblijft, zoals hieronder is weergegeven.

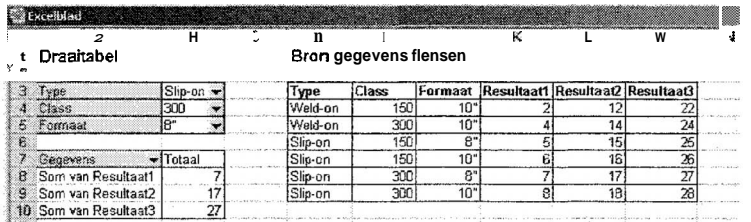

De resultaten uit deze cel kunnen vervolgens direct worden gekoppeld aan de onderdelen. Een groot nadeel van **dit** systeem is, dat alle mogelijke opties worden weergegeven, ook als deze voor dat specifieke type niet bestaan.

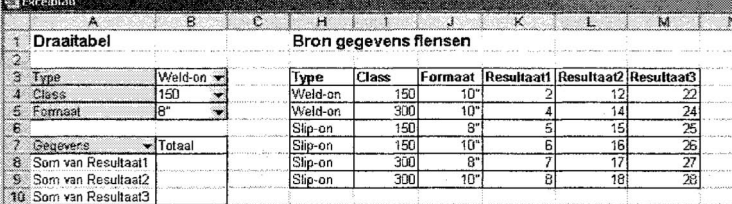

Hierboven is te zien dat er kan worden gekozen voor een flens type "Weld-on" met een formaat van **8",** terwijl deze keuze in de tabel niet voorkomt. Het resultaat uit de kolom blijft dus leeg.

In de praktijk levert dit zeer onoverzichtelijke situaties op, er kan worden gekozen uit 15 opties, terwijl er maar 5 mogelijkheden bestaan. Daarom is de laatste stap, waar de meeste variatie is. uit de draaitabel gehaald. **<sup>w</sup>**

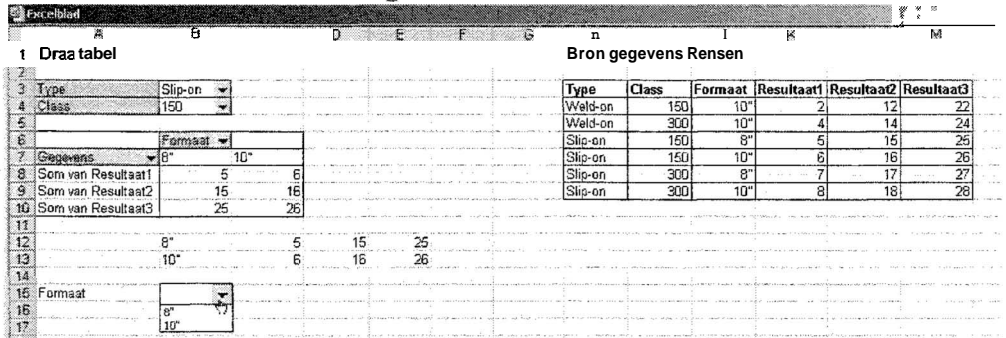

De draaitabel geeft in dit voorbeeld nu alle mogelijke formaten weer. Deze resultaten worden middels formules wederom gedraaid naar een nieuwe tabel; dit maakt het mogelijk om deze gegevens aan een keuzelijst te koppelen. Deze keuzelijst geeft nu de mogelijke opties weer. Door nu rijen en kolommen te verbergen kan bovenstaand systeem vrijwel onzichtbaar in de interface worden opgenomen.

#### *3.2* **Voorwaardelijke opmaak**

Er zijn meerdere mogelijkheden wat betreft het pakkingvlak tussen pijpplaat en flens. Zo is er de keuze uit: geen pakkingvlak, enkel pakkingvlak of dubbel pakkingvlak. De keuze wordt gemaakt middels dezelfde keuzelijst als hierboven beschreven.

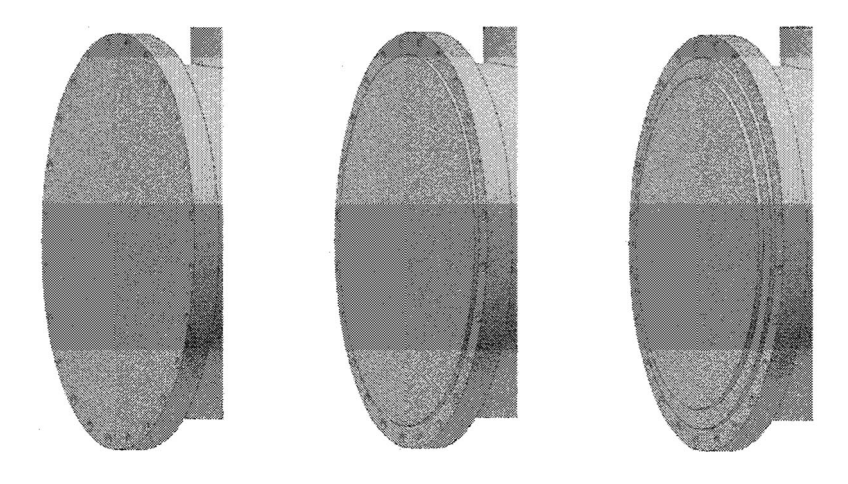

Het aantal variabelen varieert tussen deze **3** varianten:

- geen pakkingvlak, *O* variabelen
- enkel pakkingvlak, **2** variabelen (diameter en pakking hoogte)
- dubbel pakkingvlak, 4 variabelen (pakking diameter groot, pakking hoogte groot, pakking diameter klein, **pakking** hoogte kleird

Om dit overzichtelijk weer te kunnen geven is er gebruik gemaakt van "voorwaardelijke opmaak". De naam zegt genoeg, aan de opmaak kan een voorwaarde worden gehangen. De uitkomst van de keuzelijst is het getal van de gekozen optie. Oftewel: 1 voor geen pakkingvlak, **2** voor enkel pakkingvlak en **3** voor dubbel pakkingvlak. Door nu de 4 invoercellen te selecteren en er een voorwaardelijke opmaak aan te hangen, kan worden bepaald of de formules worden weergegeven of niet.

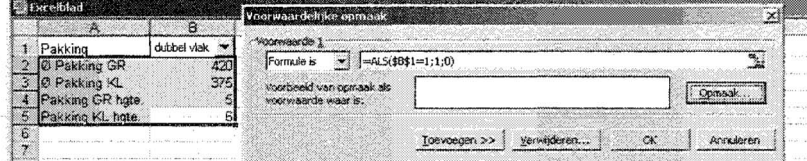

In bovenstaand voorbeeld wordt eigenlijk gezegd: als er gekozen wordt voor geen pakkingvlak, dan is het resultaat l, anders 0. Wanneer het resultaat l is, wordt de opmaak veranderd; in dit geval wordt de tekst wit gemaakt.

Aan de cellen **A4** tot en met B5 wordt nog een tweede voorwaarde gehangen: als er gekozen wordt voor dubbelvlak, dan is het resultaat 0, anders l. Ook hier wordt de tekst wit wanneer het resultaat 1 is.

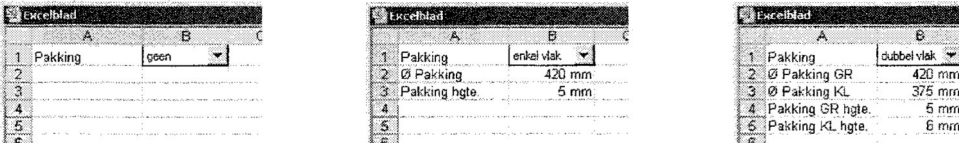

Zoals hierboven te zien is, veranderen ook de namen van de variabelen; dit wordt gedaan door een als-dan formule in de cel zelf. Het resultaat geeft een duidelijke en gebruiksvriendelijke weergave van de mogelijkheden.

# **4** Structuur van de interface

Bij het bouwen van de interface werd begonnen met het opstellen van een logische indeling. Er werd gekozen om één Excel document per parametrisch model te gebruiken, waarbinnen gewerkt werd met meerdere werkbladen.

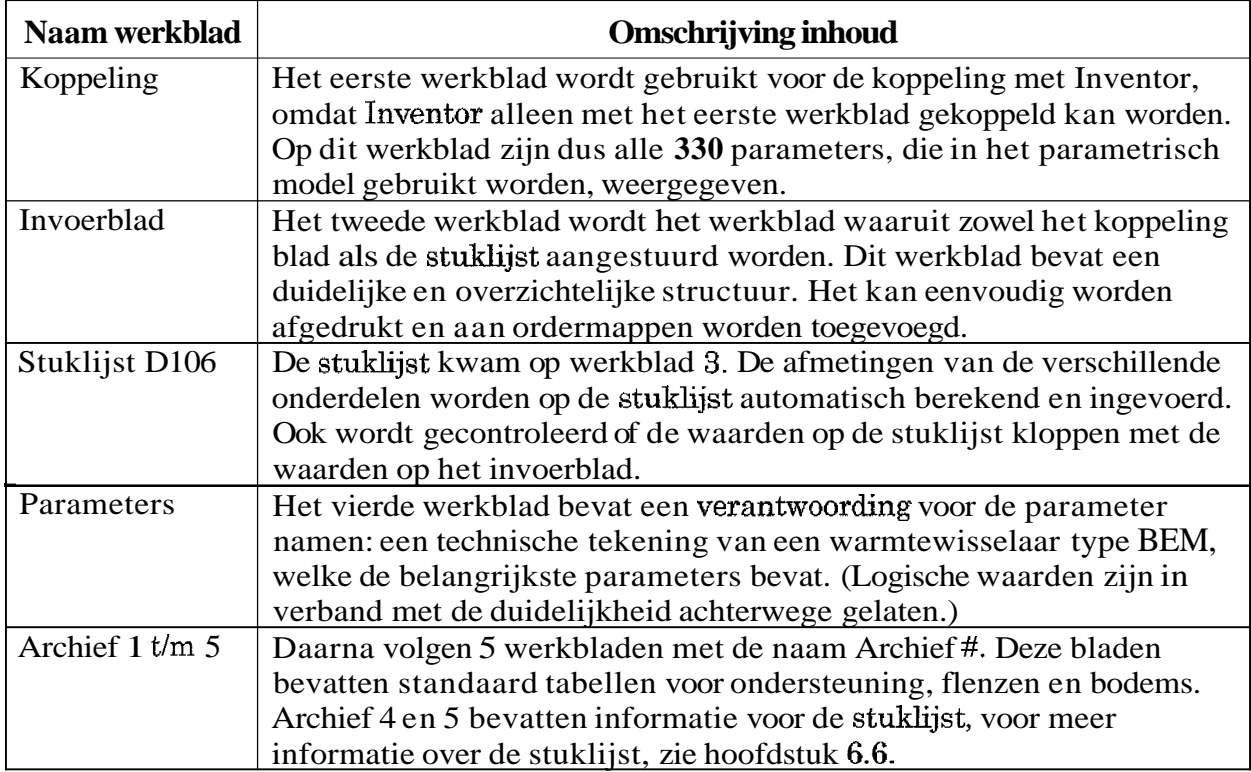

De bladen koppeling en invoerblad zijn volledig aan elkaar geschakeld; deze bladen vormen de basis van de interface. Berekeningen worden zowel in het koppeling blad als in het invoerblad uitgevoerd.

Het invoerblad bevat een logische indeling waarbij gekeken is hoe een tekening normaal gesproken wordt opgebouwd. Daarna zijn alle parameters ingedeeld in **3** groepen:

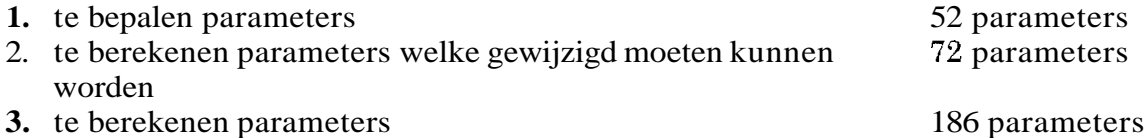

De eerste **2** groepen moeten in het invoerblad terug komen, de derde groep mag in het koppelingblad berekend worden.

In het invoerblad kreeg de eerste groep parameters een gele kleur. De parameters uit groep 2 kregen een groene kleur; deze cellen bevatten een formule welke overschreven kan worden door een waarde die door de invoerder is Bepaald.

#### 4.1 Past niet! - controle

Om te voorkomen dat er onnodig wijzigingen moeten worden ingevoerd, (het updaten van het parametrisch model na een wijziging in Excel kost enige tijd) rekent het invoerblad met de invoerder mee. Wanneer een waarde wordt ingevoerd die niet mogelijk is,

verschijnt de mededeling: "Past niet: pos##!". Waarbij pos## een verwijzing is naar het postnummer van het onderdeel waarmee een conflict ontstaat.

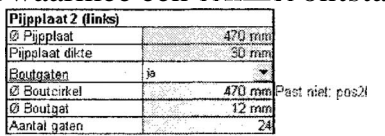

Naast de weergave direct naast het invoervak (in bovenstaand voorbeeld is de boutcirkel even groot als de pijpplaat diameter) wordt bovenaan het werkblad de volgende melding gegeven: "Er zijn nog errors!".

Deze meldingen kunnen overigens genegeerd worden.

Om deze melding weer te geven, wordt ook weer gebruik gemaakt van een als-dan formule: Als de celwaarde kleiner is dan . . .dan "Error!" anders: Als de celwaarde groter is dan ... dan "Error!" anders: "". Overigens wordt deze berekening niet bij alle waarden uitgerekend, alleen bij waarden die foutgevoelig zijn. De positie van keerplaten en de positie van flenzen bijvoorbeeld.

#### 4.2 Optionele onderdelen

Een aantal onderdelen zijn optioneel zoals keerplaten in de koppen en extra flens aansluitingen op de koppen. Deze kunnen eenvoudig weg aangevinkt worden, waarna invoervakken verschijnen. (Ook hier wordt gebruik gemaakt van de voorwaardelijke opmaak.) Het bleek echter niet mogelijk om alle onderdelen uit te schakelen. Zo blijven de invoervelden van de draaitabel staan, en ook de keuzelijst kan niet uitgeschakeld worden.

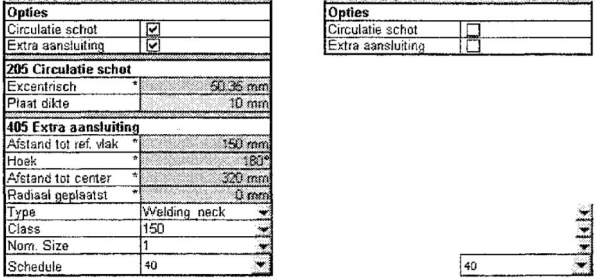

Omdat in Inventor in een samenstelling niet complete onderdelen kunnen worden uitgeschakeld, worden alle bewerkingen van een onderdeel uitgeschakeld ("'suppressed"). Het onderdeel blijft als het ware wel in de samenstelling, maar is onzichtbaar.

#### **4.3** Boutgaten aanluit

Bij de omschakeling van 3D naar 2D bleek dat het praktischer is om de boutgaten niet te tekenen; in het zijaanzicht verschenen tientallen "hiddenlines" welke allemaal verwijderd moesten worden. De behoefte ontstond om de boutgaten van zowel de standaard ANSI flenzen als de flenzen die door BHT worden bepaald, uit te kunnen zetten.

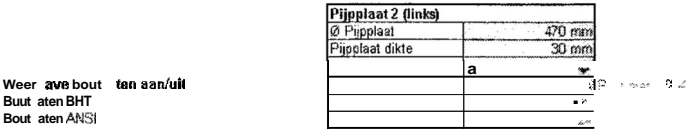

Uitschakelen kan bovenaan het werkblad en hier wordt ook weer gewerkt met vinkjes. Na uitschakelen van de weergave van boutgaten worden de bijbehorende parameters in het grijs weergegeven; voor de volledigheid kunnen deze wel ingevoerd worden. Ook "Past niet!" meldingen verschijnen in het grijs.

## 44 Controle

Wanneer een formule wordt overschreven ontstaat een gevaarlijke situatie: wanneer nu opnieuw het model bewerkt wordt en verwacht wordt dat alle formules nog in stand zijn, zullen fouten in het model ontstaan.

Daarom worden cellen met verwijderde formules op het invoerblad geel in plaats van groen. En wanneer er gegevens worden veranderd in het koppelblad, verschijnt er op het invoerblad een melding met daarin het postnummer van het desbetreffende onderdeel.

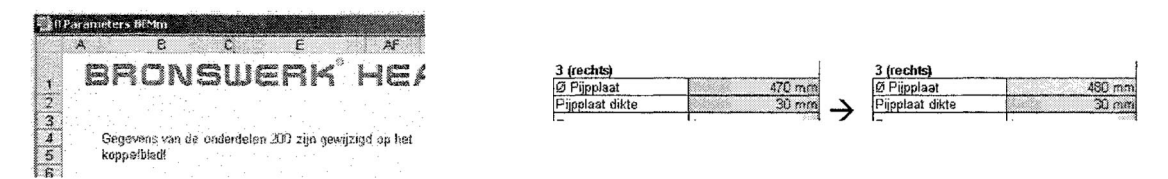

# *5* 2D-model

Het ZD-model wordt binnen Inventor gemaakt en blijft gekoppeld aan het 3D-model. Een wijziging in het 3D-model wordt dus ook doorgevoerd in het 2D-model. Het 2D-model wordt vervolgens gekopieerd naar AutoCAD, waar de bewerkingsmogelijkheden in 2D veel groter zijn. Daarnaast wordt er in warmtewisselaartekeningen veel gebruik gemaakt van standaard attributen zoals tabellen, welke in Inventor nog niet beschikbaar zijn. Een gegenereerd model in Inventor, met daaraan reeds zoveel mogelijk standaard gegevens, is gewenst.

Maar het automatisch genereren van een 2D model was teleurstellend. Alle aanzichten en doorsneden worden correct gegenereerd, maar met het koppelen van centerlijnen en afmetingen aan een model welke qua afmetingen een factor 10 kan verschillen, blijkt Inventor veel moeite te hebben. Centerlijnen worden niet automatisch aan de lengte van het onderdeel aangepast, afmetingen worden door elkaar gegooid en ook een plaatselijke doorsnede wordt niet automatisch mee verplaatst.

# **6** Stuklijst

De stuklijst werd niet genoemd in de opdracht maar is toch uitgevoerd omdat het een welkome toevoeging aan het parametrisch model bleek te zijn. Daarnaast dient het als voorbeeld voor andere onderdelen die gekoppeld zouden kunnen worden aan het parametrisch model. Denk hier bij aan een materiaal bestelling lijst berekening, gewichtberekening en sterkte berekeningen.

In het verleden is een standaard stuklijst voor warmtewisselaars opgebouwd door een andere student binnen BHT. Deze student heeft een model gemaakt waarbij **WA1**  menu's helpen bij het invoeren van gegevens.

Voor deze stuklijst is nooit een goede handleiding geschreven, dit was voor BHT een groot nadeel, want niemand was in staat om wijzigingen in de stuklijst door te voeren. Het belang van een goede handleiding werd onderstreept. Na een studie op het ontwerp, is het gelukt om een aantal wijzigingen door te voeren waardoor het ontwerp gebruiksvriendelijker is geworden.

Middels de gegenereerde gegevens door het invoerblad is het mogelijk om een gedeelte van de stuklijst automatisch in te laten voeren. Zo worden de afmetingen automatisch berekend en in sommige gevallen wordt ook de norm automatisch ingevoerd. Een aantal van de gebruikte formules zijn zeer complex en dat maakt wijzigingen doorvoeren lastig. Het ontleden van een formule bij wijzigingen is dan ook absoluut aan te bevelen.

<sup>&</sup>lt;sup>1</sup> Visual Basic, een programmeertaal voor applicaties in programma's als AutoCAD en Excel.

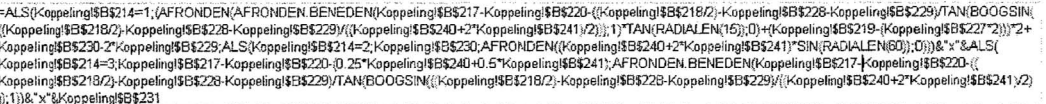

Het VBA programma blijkt niet te kunnen omgaan met formules waarbij de uitkomst " (niets) is. Dit komt voor wanneer bijvoorbeeld een optioneel onderdeel wordt uitgeschakeld. Het verwijderen van de formule is in zo een geval een oplossing om een foutmelding te voorkomen. Daarom geven formules als uitkomst niet  $\ddot{\cdot}$  maar  $\ddot{\cdot}$ DELETE MIJ!". Deze tekst wordt middels voorwaardelijke opmaak voorzien van een rode achtergrond zodat het goed opvalt.

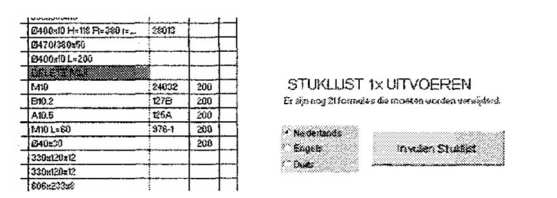

Daarnaast verschijnt er een melding boven de "Invullen Stuklijst" knop, **welke** het VBA programma start.

Wanneer het **VBA** programma gebruikt wordt, worden alle formules verwijderd en blijven alleen de resultaten staan. Om te voorkomen dat er vergeten wordt om de stuklijst aan te passen na een wijziging in het invoerblad, is een controle systeem opgesteld. Dit systeem controleert of de ingevoerde gegevens kloppen met het gegenereerde model. Wanneer deze niet kloppen, wordt een melding weergegeven achter de stuklijst en ook weer een melding boven de "Invullen Stuklijst" knop.

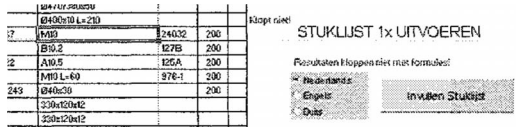

De formules kunnen hersteld worden door deze opnieuw te kopiëren vanuit het controlesysteem. Het controlesysteem is te vinden door in het "stuklijst" werkblad naar rechts te scrollen. Vanuit hier kunnen de formules eenvoudig terug worden geplaatst naar de stuklijst. De bewerkingsvolgorde is in zo een geval: selecteer de formule > rechter muisknop > kopieer > selecteer de doelcel > rechter muisknop > plakken speciaal > alleen formules kopiëren.

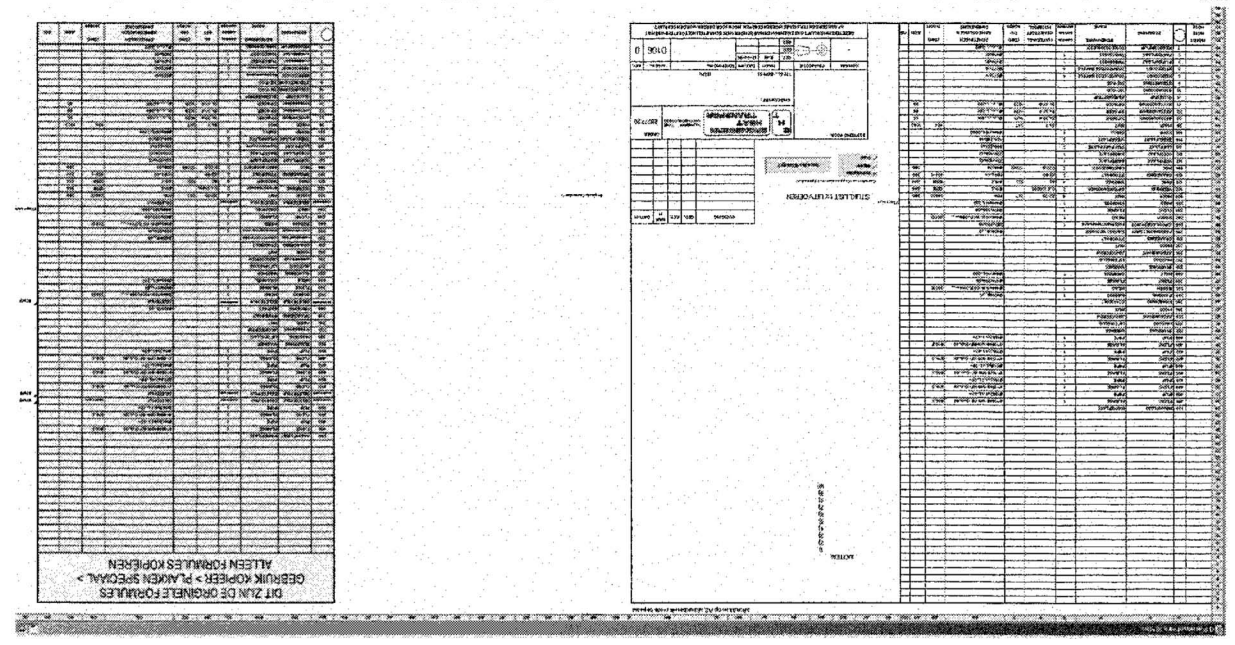

ingeschakeld". melding worden uitgeschakeld doox van vinkje te verwijderen bij "formules" and deze van deze van deze bewust wordt aangepast en de melding bewust wordt and a verwenden van deze

# **BIJLAGE 5: INTERVIEWS**

#### Verkoop

Interview met: Sietse Bootsma

- 1. welke parameters levert de klant Dat verschilt natuurlijk per Mant, maar veel klanten hebben zich goed voorbereid en leveren variabelen als: materiaal, procesgegevens, lasvoorschriften, kwaliteitscontrole, norm, beperkende afmetingen.
- **2.** welke parameters worden berekend en hoe wordt dat gedaan De verkoop rekent met de opgegeven overdracht/ drukval, de te verwachten trilling, en berekent de globale afmetingen.
- **3.** wie bepaalt de keuze voor het type warmtewisselaar In eerste instantie de klant zelf; vaak heeft de klant al de nodige expertise in huis voordat ze een warmtewisselaar bestellen. De verkoper vergelijkt de mogelijkheden en houdt altijd de kostprijs in oog, zodat een concurrerend model wordt opgebouwd.
- 4. hoe wordt de klant geïnformeerd met de keuzemogelijkheden Zoals gezegd is de klant vaak al goed op de hoogte; BHT geeft advies en het is aan de klant wat hij daar mee doet.
- 5. wanneer wordt gekozen voor **AES**  Bij een hoge vervuilingsgraad aan zowel romp als kop zijde en bij een hoog temperatuur verschil.
- **6.** wanneer wordt gekozen voor BEM Bij schone mediums, het temperatuur verschil kan opgevangen worden door een balg.
- **7.** voor hoeveel procent worden de totale kostprijs in dit proces vastgelegd (schatting) **100%** waarbij een speling van **15%** plus of min wordt meegerekend.
- S. voor hoeveel procent worden kosten gemaakt op deze afdeling (schatting) **2%**
- **9.** wat is de verkoopprijs van een gemiddelde, standaard warmtewisselaar De verkoopprijs varieert van ongeveer €20.000, tot €1.000.000, - maar een gewone warmtewisselaar zonder extra's heeft een verkoopprijs van ongeveer €50.000,-.
- **10.** waar worden deze kosten met name bepaald Bij de warmtewisselaar gaat meestal 70% naar materiaal en slechts 30% naar manuren.
- **ll.** welk werk omschrijft u als routinematig (t.o.v. creatief) Niets, al het werk is creatief, er kan bij ons niets geautomatiseerd worden.

# Engineering

#### a optimalisatie

Interview met: Arno Faes

- **1.** a welke parameters worden bij de afdeling verkoop verkregen Een ordermap met daarin datasheet (met gegevens over het thermisch/mechanisch ontwerp), een grove maatschets, een kostprijs calculatie en Mantspecificaties.
	- b wat zou beter kunnen De verkoop moet beter communiceren naar de klant, een zorgvuldig opgestelde documentatie voorkomt problemen bij de engineering.
- *2.* hoe worden deze parameters verwerkt

Middels E-term; dit is een database van programma's die binnen BHT worden gebruikt. Hier worden gegevens ingevoerd uit de ordermap waarmee berekeningen worden gemaakt.

- **3.** welke parameters worden berekend De verkoop heeft reeds de grove afmetingen bepaald, de engineering optimaliseert dit ontwerp en voert berekeningen uit omtrent druk en temperatuur.
- 4. worden er ook parameters bepaald uit ervaring (zonder berekening) Erg weinig. Een voorbeeld waar het wel gebeurt zijn BHT voeten; deze worden uit een standaard lijst gehaald en geplaatst zonder deze opnieuw door te rekenen.
- 5. in welk opzicht verschilt de verwerking van parameters tussen *AES* en BEM Bij de BEM wordt als eerste het pijpplaat patroon en de OTL bepaald, daarna de romp diameter. Bij de **AES** wordt het pijpplaat patroon en de OTL bepaald, daarna de drijvende kop en aan de hand daarvan de romp diameter.
- 6. voor hoeveel procent worden de totale kostprijs in dit proces vastgelegd (schatting) **100%**
- 7. voor hoeveel procent worden kosten gemaakt (schatting) 5%
- 8. welk werk omschrijft u als routinematig  $(t.o.v. \text{create})$ Alleen het invoeren van gegevens; slechts een klein deel van het werk dus.

# Engineering

### **b** detaillering

Interview met: Evert van den **Brink** 

- 1. a welke parameters worden aangeleverd
	- Maatschetsen (Acad tekeningen waar afmetingen bij ingevuld kunnen worden) en handschetsen van de engineering. Datasheets van verkoop en klantspecificaties.
	- b zou dit beter kunnen Nog meer gebruik van maatschetsen of een digitale vorm van maatschetsen, waarbij automatisch een model wordt gegenereerd.
- **2.** hoe worden deze parameters verwerkt De detaillering maakt van alle gegevens een geheel in werktekeningen en stuklijsten.
- **3.** welke parameters worden bepaald Heel weinig parameters worden bepaald bij de detaillering, alleen kleine details waar weinig aan gerekend hoeft te worden.
- **4.** in hoeverre wordt er nu gebruik gemaakt van parametrische ontwerpen In AutoCAD worden **2D** modellen gegenereerd met het programma Vario, maar dit programma kent zijn beperkingen.
- *5.* voor hoeveel procent worden kosten gemaakt (schatting) **2** tot **3%**
- 6. welk werk omschrijft u als routinematig  $(t.o.v. \text{create})$ Het maken van het model; vaak wordt gebruik gemaakt van eenzelfde model maar met andere afmetingen.

# Inkoop

Interview met: Herman Meilink, Niels van der Veen en Michael Kistemaker

l. a welke parameters worden aangeleverd en door wie Voor een warmtewisselaar wordt door de verkoop het aantal condensorbuizen (de buizen voor in de bundel) en het smeedwerk aan de inkoop doorgegeven. De inkoop zoekt prijzen en levertijden op en

communiceert deze terug naar de verkoop zodat een order besteld kan worden.

Nadat de order definitief is geworden, vindt communicatie vanuit de engineering met de inkopers plaats. De projectingenieurs leveren bestelbonnen, die door inkoop naar de juiste fabrikant worden doorgesluisd.

- b zou dit beter kunnen De bestelbonnen zouden kwalitatief beter moeten. In principe hoeft de inkoop deze niet aan te passen, maar in de praktijk komt regelmatig voor dat dit wel moet.
- **2.** hoe worden deze parameters verwerkt Zie vraag la.
- **3.** welke parameters worden bepaald Vrijwel geen; soms komt het voor dat de inkoop bepaalt dat er een afmeting net anders moet, omdat dit veel goedkoper uit kan pakken. Deze wijzigingen hebben echter wel veel invloed op het proces omdat ze op de afdeling engineering opnieuw moeten worden berekend en getekend.
- 4. voor hoeveel procent worden de totale kostprijs in dit proces vastgelegd (schatting) Inkoop onderdelen bedragen **60** tot 70% van de kosten van de warmtewisselaar.
- 5. voor hoeveel procent worden kosten gemaakt (schatting) 2%
- **6.** welk werk omschrijft u als routinematig  $(t.o.v. \text{ create } f)$ Geen.

### Werkvoorbereiding

Interview **met:** Raymon Kerkvliet

- 1. a welke parameters worden aangeleverd en door wie Van de verkoop wordt direct de orderbon gekregen; aan de hand hiervan wordt een planning gemaakt. Veel later in het orderproces komen de werktekeningen van de tekenaar met stuklijsten.
	- b zou dit beter kunnen Het controlepunt van de werktekeningen is een controletraject geworden; sommige onderdelen moeten al zo vroeg worden besteld, dat er nog geen werktekeningen zijn om deze onderdelen te controleren. Deze communicatie zou beter kunnen.
- 2. hoe worden deze parameters verwerkt
- Van de orderbon wordt een planning gemaakt en deze gegevens gaan naar de project ingenieurs die op hun beurt weer gaan kijken welke onderdelen wanneer moeten worden besteld en dit weer met de afdeling inkoop communiceren. De werktekeningen worden gecontroleerd en met name de stuklijst afmetingen worden gecontroleerd op juistheid. Soms worden hier onlogische maten gebruikt. Ook wordt aan de hand van de werktekeningen bepaald of iets uitbesteed moet worden of niet. Vervolgens worden mappen gemaakt met daarin de gegevens die de werkplaats nodig heeft. De werktekeningen worden omgezet in detailtekeningen, lijsten met bewerkingen en lijsten met controlepunten. Ook worden aan de mappen planningen toegevoegd, zodat er in de werkplaats voldoende inzicht is in wat er moet gebeuren.
- **3.** voor hoeveel procent worden kosten gemaakt (schatting) 2%
- 4. welk werk omschrijft u als routinematig (t.o.v. creatief) Geen.